$\begin{tabular}{c} \bf{r1} & \bf{r2} & \bf{r3} \\ \bf{r4} & \bf{r5} \\ \bf{r6} & \bf{r8} \\ \bf{r8} & \bf{r8} \\ \bf{r9} & \bf{r9} \\ \bf{r8} & \bf{r9} \\ \bf{r9} & \bf{r9} \\ \bf{r9} & \bf{r9} \\ \bf{r9} & \bf{r9} \\ \bf{r9} & \bf{r9} \\ \bf{r9} & \bf{r9} \\ \bf{r9} & \bf{r9} \\ \bf{r9} & \bf{r9} \\ \bf{r9} & \bf{r9} \\ \bf{r9} & \bf$ **CISCO.** 

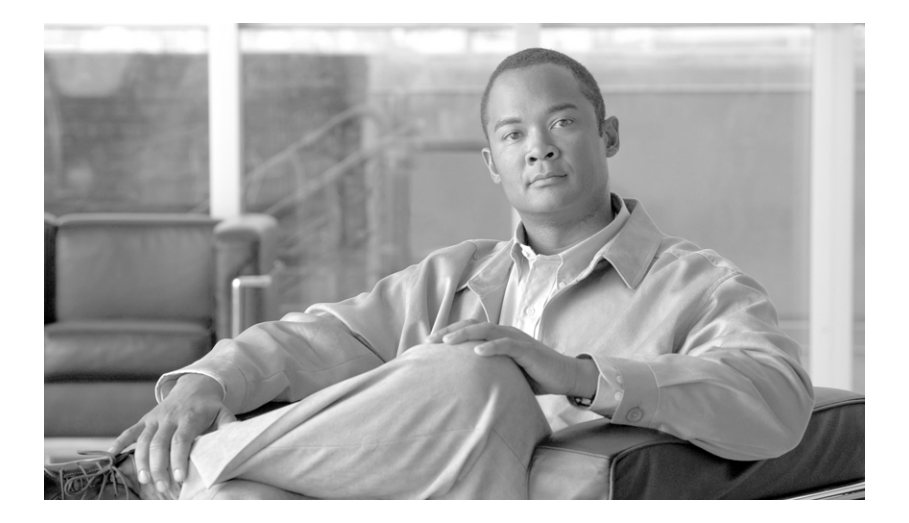

## **Cisco Unified IP Phone 7960G and 7940G Phone Guide for Cisco Unified Communications Manager 7.0 (SIP)**

#### **Americas Headquarters**

Cisco Systems, Inc. 170 West Tasman Drive San Jose, CA 95134-1706 USA <http://www.cisco.com> Tel: 408 526-4000 800 553-NETS (6387) Fax: 408 527-0883

Cisco and the Cisco logo are trademarks or registered trademarks of Cisco and/or its affiliates in the U.S. and other countries. To view a list of Cisco trademarks, go to this URL: [www.cisco.com/go/trademarks.](http://www.cisco.com/go/trademarks) Third-party trademarks mentioned are the property of their respective owners. The use of the word partner does not imply a partnership relationship between Cisco and any other company. (1110R)

Copyright © 2015. Cisco Systems, Inc. All rights reserved.

### <span id="page-2-1"></span>**Common Phone Tasks**

<span id="page-2-2"></span>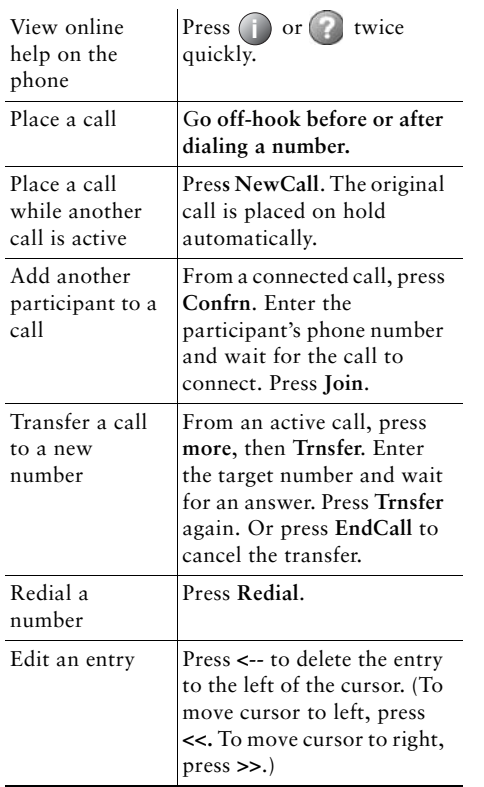

### ahah. CISCO.

Cisco, Cisco Systems, the Cisco logo, and the Cisco Systems logo are registered trademarks or trademarks of Cisco Systems, Inc. and/or its affiliates in the United States and certain other countries. All other trademarks mentioned in this document or Website are the property of their respective owners. The use of the word partner does not imply a partnership relationship between Cisco and any other company. (0705R)

<span id="page-2-3"></span>© 2008 Cisco Systems, Inc. All rights reserved.

OL-14584-01

## $\mathbf{d}$  and  $\mathbf{d}$ **CISCO**

#### **QUICK REFERENCE**

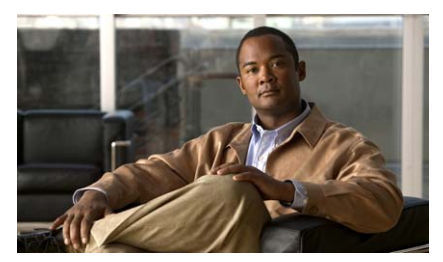

**Cisco Unified IP Phone 7960G and 7940G for Cisco Unified Communications Manager 7.0 (SIP)**

[Softkey Definitions](#page-2-0) [Phone Screen Icons](#page-3-0)[Button Icons](#page-3-1)[Common Phone Tasks](#page-2-1)

### <span id="page-2-0"></span>**Softkey Definitions**

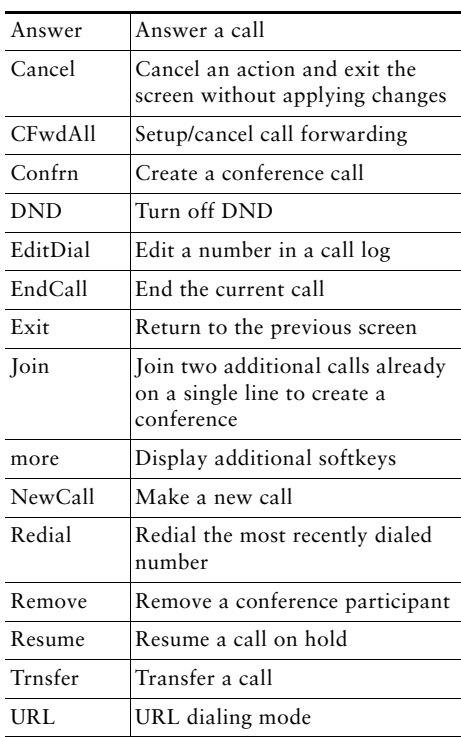

### <span id="page-3-0"></span>**Phone Screen Icons**

<span id="page-3-4"></span><span id="page-3-3"></span><span id="page-3-2"></span>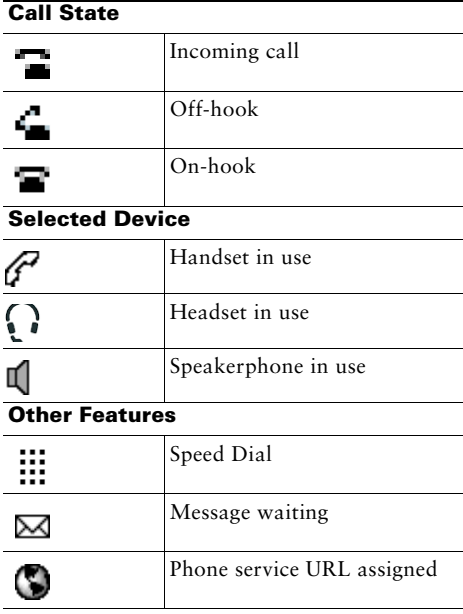

### <span id="page-3-1"></span>**Button Icons**

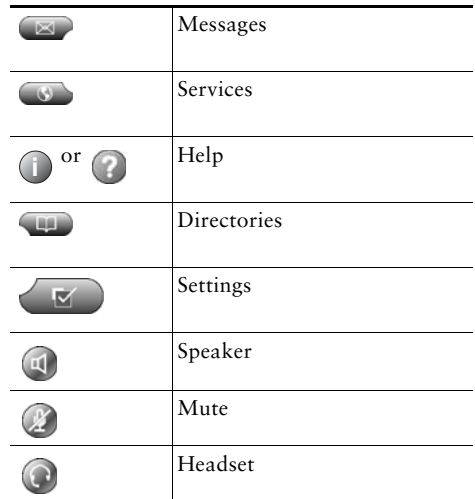

### **Contents**

[Softkey Definitions](#page-2-2) **3** [Common Phone Tasks](#page-2-3) **3** [Phone Screen Icons](#page-3-2) **4** [Button Icons](#page-3-3) **4**

### **[Getting Started](#page-8-0) 1**

[Using this Guide](#page-8-1) **1** [Finding Additional Information](#page-9-0) **2** [Safety and Performance Information](#page-9-1) **2** [Phone Behavior During Times of Network Congestion](#page-10-0) **3** [Cisco Product Security Overview](#page-10-1) **3** [Accessibility Features](#page-10-2) **3**

#### **[Connecting Your Phone](#page-11-0) 4**

#### **[An Overview of Your Phone](#page-14-0) 7**

[Understanding Buttons and Hardware](#page-14-1) **7** [Understanding Phone Screen Features](#page-17-0) **10** [Cleaning the Phone Screen](#page-17-1) **10** [Understanding Feature Buttons and Menus](#page-18-0) **11** [Entering and Editing Text](#page-18-1) **11** [Understanding the Help System on Your Phone](#page-19-0) **12** [Understanding Lines vs. Calls](#page-19-1) **12** [Understanding Feature Availability](#page-19-2) **12**

#### **[Basic Call Handling](#page-20-0) 13**

[Placing a Call—Basic Options](#page-20-1) **13** [Placing a Call—Additional Options](#page-21-0) **14** [Answering a Call](#page-21-1) **14** [Ending a Call](#page-22-0) **15** [Using Hold and Resume](#page-22-1) **15** [Using Mute](#page-22-2) **15** [Switching Between Multiple Calls](#page-23-0) **16** [Transferring Calls](#page-23-1) **16** [Forwarding Calls to Another Number](#page-24-0) **17** [Making Conference Calls](#page-25-0) **18** [Do Not Disturb](#page-26-0) **19**

### **[Advanced Call Handling](#page-27-0) 20**

[Speed Dialing](#page-27-1) **20** [Using Caller ID Blocking](#page-28-0) **21** [Blocking Anonymous Calls](#page-28-1) **21** [Using Auto-Complete Number](#page-28-2) **21** [Using Call Waiting](#page-29-0) **22** [Using Call Hold Ringback](#page-29-1) **22** [Using Stutter Message Waiting](#page-29-2) **22** [Using Auto Answer \(Intercom\)](#page-30-0) **23** [Using a Shared Line](#page-30-1) **23** [URL Dialing](#page-30-2) **23**

#### **[Using a Handset, Headset, and Speakerphone](#page-31-0) 24**

[Using a Handset](#page-31-1) **24** [Using a Headset](#page-31-2) **24** [Using a Speakerphone](#page-32-0) **25** [Using AutoAnswer with a Headset or Speakerphone](#page-32-1) **25**

### **[Using Phone Settings](#page-33-0) 26**

[Customizing Rings and Message Indicators](#page-33-1) **26** [Customizing the Phone Screen](#page-33-2) **26**

#### **[Using Call Logs and Directories](#page-34-0) 27**

[Using Call Logs](#page-34-1) **27** [Using Corporate Directory](#page-35-0) **28** [Using Personal Directory](#page-36-0) **29**

#### **[Accessing Voice Messages](#page-37-0) 30**

#### **[Customizing Your Phone on the Web](#page-38-0) 31**

[Accessing Your User Options Web Pages](#page-38-1) **31** [Configuring Features and Services on the Web](#page-39-0) **32** [Using Personal Directory on the Web](#page-39-1) **32** [Using Your Personal Address Book on the Web](#page-39-2) **32** [Configuring Fast Dials on the Web](#page-40-0) **33** [Using the Address Book Synchronization Tool](#page-41-0) **34** [Setting Up Speed Dials on the Web](#page-41-1) **34** [Setting Up Phone Services on the Web](#page-42-0) **35** [Controlling Line Settings on the Web](#page-43-0) **36**

#### **[Understanding Additional Configuration Options](#page-44-0) 37**

#### **[Troubleshooting Your Phone](#page-45-0) 38**

[Viewing Phone Administration Data](#page-45-1) **38**

#### **[Cisco One-Year Limited Hardware Warranty Terms](#page-46-0) 39**

**[Index](#page-48-0) 41**

# <span id="page-8-0"></span>**Getting Started**

## <span id="page-8-1"></span>**Using this Guide**

This guide provides you with an overview of the features available on your phone. You can read it completely for a solid understanding of your phone's capabilities, or refer to the table below for pointers to commonly used sections.

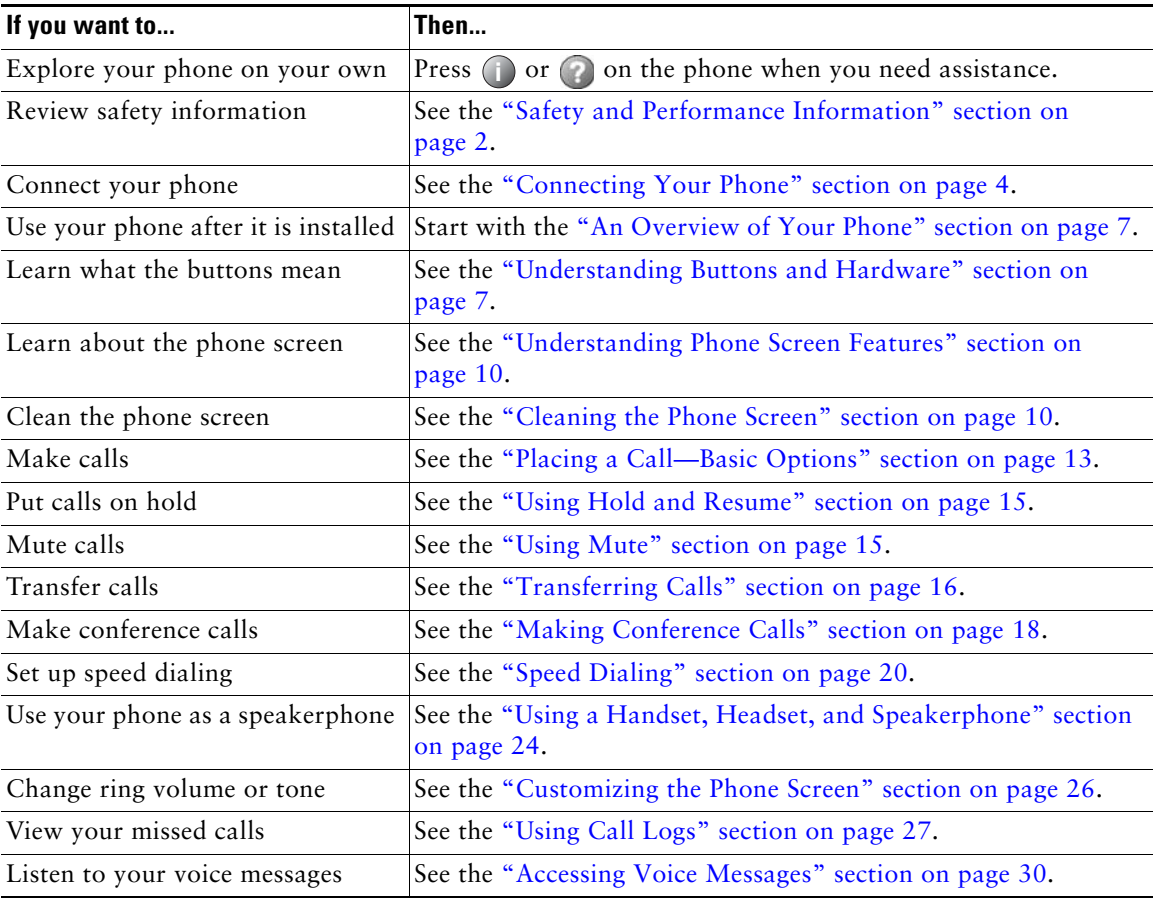

## <span id="page-9-0"></span>**Finding Additional Information**

You can access the most current Cisco Unified IP Phone documentation on the World Wide Web at this URL:

[http://www.cisco.com/en/US/products/hw/phones/ps379/tsd\\_products\\_support\\_series\\_home.html](http://www.cisco.com/en/US/products/hw/phones/ps379/tsd_products_support_series_home.html)

You can access the Cisco website at this URL:

[http://www.cisco.com/](http://www.cisco.com)

You can access International Cisco websites from this URL:

[http://www.cisco.com/public/countries\\_languages.shtml](http://www.cisco.com/public/countries_languages.shtml)

You can access the most current Licensing Information at this URL:

[http://www.cisco.com/en/US/docs/voice\\_ip\\_comm/cuipph/all\\_models/openssl\\_license/7900\\_ssllic.html](http://www.cisco.com/en/US/docs/voice_ip_comm/cuipph/all_models/openssl_license/7900_ssllic.html)

## <span id="page-9-2"></span><span id="page-9-1"></span>**Safety and Performance Information**

Refer to these sections for information about the impact of power outages and other devices on your Cisco Unified IP Phone.

### **Power Outage**

Your accessibility to emergency service through the phone is dependent on the phone being powered. If there is an interruption in the power supply, Service and Emergency Calling Service dialing will not function until power is restored. In the case of a power failure or disruption, you may need to reset or reconfigure equipment before using the Service or Emergency Calling Service dialing.

### **Using External Devices**

The following information applies when you use external devices with the Cisco Unified IP Phone:

Cisco recommends the use of good quality external devices (such as headsets) that are shielded against unwanted radio frequency (RF) and audio frequency (AF) signals.

Depending on the quality of these devices and their proximity to other devices such as mobile phones or two-way radios, some audio noise may still occur. In these cases, Cisco recommends that you take one or more of the following actions:

- Move the external device away from the source of the RF or AF signals.
- **•** Route the external device cables away from the source of the RF or AF signals.
- **•** Use shielded cables for the external device, or use cables with a better shield and connector.
- Shorten the length of the external device cable.
- **•** Apply ferrites or other such devices on the cables for the external device.

Cisco cannot guarantee the performance of the system because Cisco has no control over the quality of external devices, cables, and connectors. The system will perform adequately when suitable devices are attached using good quality cables and connectors.

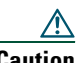

**Caution** In European Union countries, use only external speakers, microphones, and headsets that are fully compliant with the EMC Directive [89/336/EC].

### <span id="page-10-0"></span>**Phone Behavior During Times of Network Congestion**

Anything that degrades network performance can affect Cisco IP Phone voice and video quality, and in some cases, can cause a call to drop. Sources of network degradation can include, but are not limited to the following activities:

- **•** Administrative tasks, such as an internal port scan or security scan
- **•** Attacks that occur in your network, such as a Denial of Service attack

To reduce or eliminate any adverse effect to the phones, schedule administrative network tasks during a time when the phones are not being used or exclude the phones from testing.

# <span id="page-10-1"></span>**Cisco Product Security Overview**

This product contains cryptographic features and is subject to United States and local country laws governing import, export, transfer and use. Delivery of Cisco cryptographic products does not imply third-party authority to import, export, distribute or use encryption. Importers, exporters, distributors and users are responsible for compliance with U.S. and local country laws. By using this product you agree to comply with applicable laws and regulations. If you are unable to comply with U.S. and local laws, return this product immediately.

A summary of U.S. laws governing Cisco cryptographic products may be found at: [http://www.cisco.com/wwl/export/crypto/tool/stqrg.html.](http://www.cisco.com/wwl/export/crypto/tool/stqrg.html) If you require further assistance please contact us by sending email to export@cisco.com.

## <span id="page-10-2"></span>**Accessibility Features**

A list of accessibility features is available upon request. You can find more information about Cisco accessibility features at this URL:

<www.cisco.com/go/accessibility>

# <span id="page-11-2"></span><span id="page-11-1"></span><span id="page-11-0"></span>**Connecting Your Phone**

Your system administrator will likely connect your new Cisco Unified IP Phone to the corporate IP telephony network. If that is not the case, refer to the graphic and table below to connect your phone.

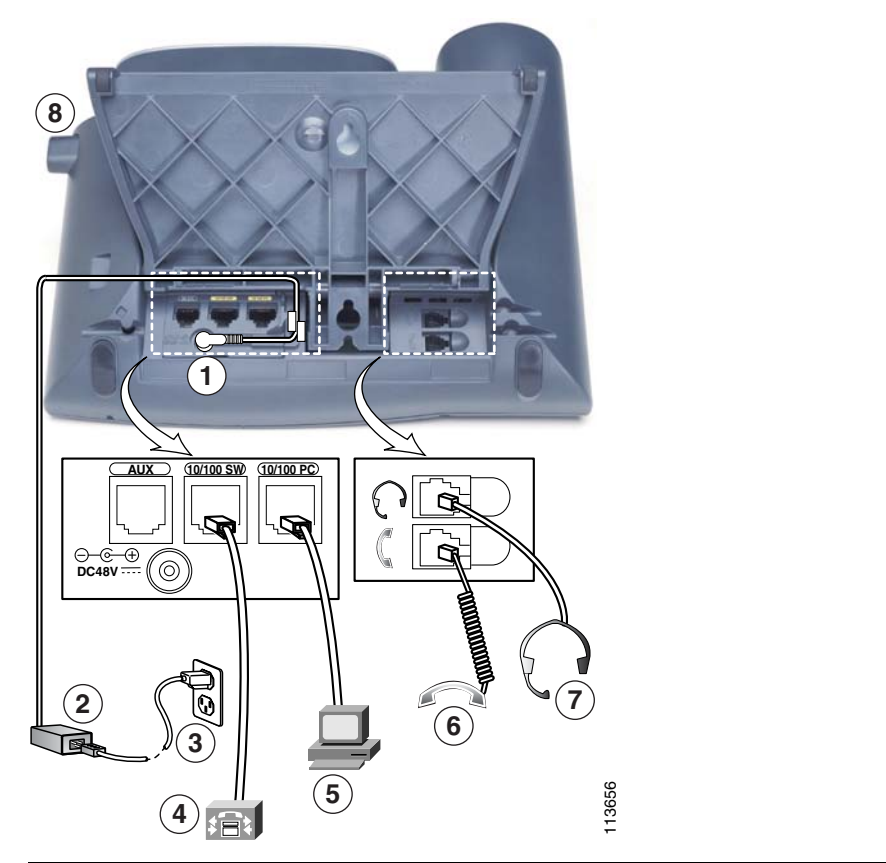

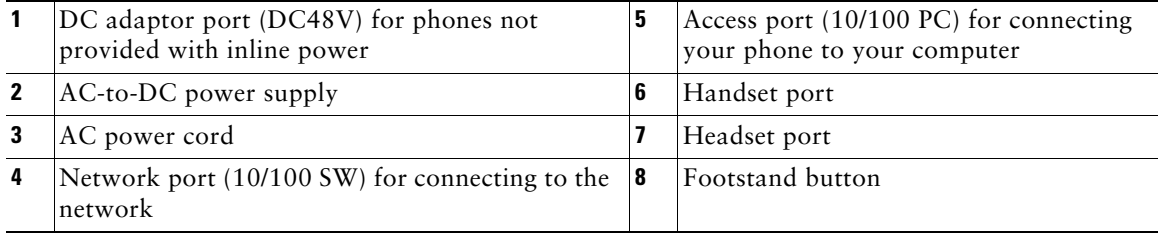

#### <span id="page-12-0"></span>**Adjusting the Footstand**

To change the angle that the phone base, adjust the footstand while pressing the footstand button.

#### <span id="page-12-1"></span>**Adjusting the Handset Rest**

Cisco recommends adjusting the handset rest, particularly when wall-mounting the phone, as this will ensure that the receiver will not slip out of the cradle. See the table below for instructions.

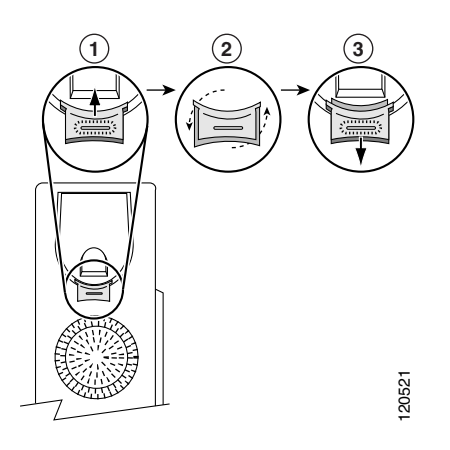

- **1** Set the handset aside and pull the square plastic tab from the handset rest.
- **2** Rotate the tab 180 degrees.
- **3** Slide the tab back into the handset rest. An extension protrudes from the top of the rotated tab. Return the handset to the handset rest.

#### <span id="page-12-2"></span>**Headset Support**

Although Cisco Systems performs limited internal testing of third-party headsets for use with the Cisco Unified IP Phones, Cisco does not certify or support products from headset (or handset) vendors.

Cisco recommends the use of good quality external devices, for example, headsets that are screened against unwanted radio frequency (RF) and audio frequency (AF) signals. Depending on the quality of these devices and their proximity to other devices such as mobile phones and two-way radios, some audio noise or echo may still occur. An audible hum or buzz may be heard by either the remote party or by both the remote party and the Cisco Unified IP Phone user. Humming or buzzing sounds can be caused by a range of outside sources: for example, electric lights, electric motors, or large PC monitors. See the "Using External Devices" section on page 2 for more information.

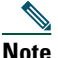

**Note** In some cases, hum may be reduced or eliminated by using a local power cube or power injector.

These environmental and hardware inconsistencies in the locations where Cisco Unified IP Phones are deployed means that there is not a single headset solution that is optimal for all environments.

Cisco recommends that customers test headsets in their intended environment to determine performance before making a purchasing decision and deploying en masse.

#### <span id="page-13-0"></span>**Audio Quality Subjective to the User**

Beyond the physical, mechanical and technical performance, the audio portion of a headset must sound good to you (the user) and to the party on the far end. Sound quality is subjective and Cisco cannot guarantee the performance of any headsets. However, a variety of headsets from leading headset manufacturers have been reported to perform well with Cisco Unified IP Phones. See manufacturer's sites for details.

## <span id="page-14-4"></span><span id="page-14-2"></span><span id="page-14-0"></span>**An Overview of Your Phone**

Your Cisco Unified IP Phone 7960G or 7940G is a full-feature telephone that provides voice communication over the same data network that your computer uses, allowing you to place and receive phone calls, put calls on hold, speed dial numbers, transfer calls, make conference calls, and so on. In addition to basic call-handling features, your phone supports specialized or advanced telephony features that can extend your call-handling capabilities.

Depending on configuration, your phone supports:

- **•** Access to network data and services.
- Online customizing of phone features and services from your User Options web pages.
- **•** An online help system that displays information on your phone.

## <span id="page-14-3"></span><span id="page-14-1"></span>**Understanding Buttons and Hardware**

You can use the graphics and the table below to identify buttons and hardware on your phone.

### <span id="page-14-5"></span>**Cisco Unified IP Phone 7960G**

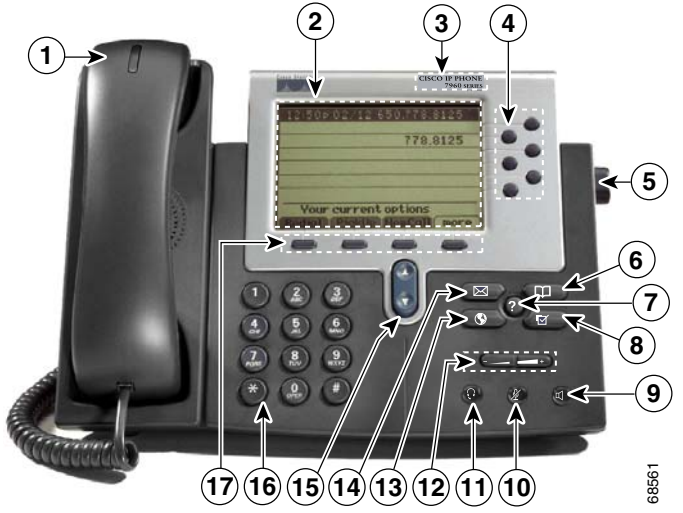

### **Cisco Unified IP Phone 7940G**

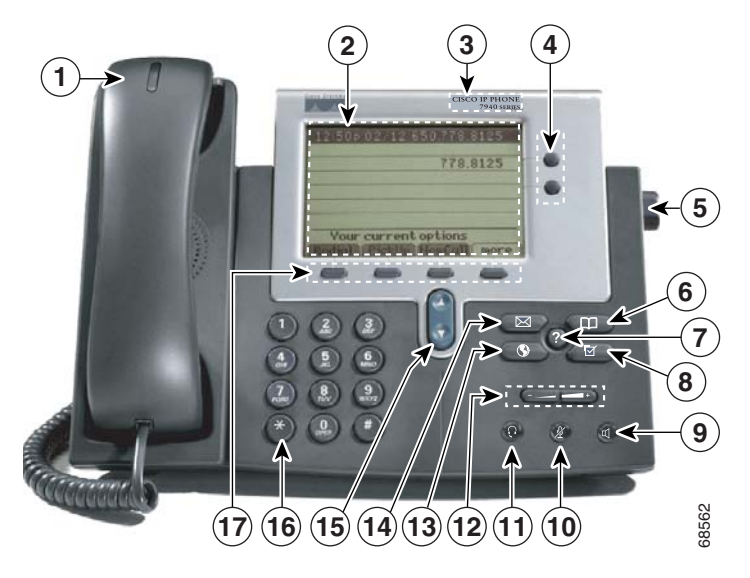

<span id="page-15-4"></span><span id="page-15-3"></span><span id="page-15-2"></span><span id="page-15-1"></span><span id="page-15-0"></span>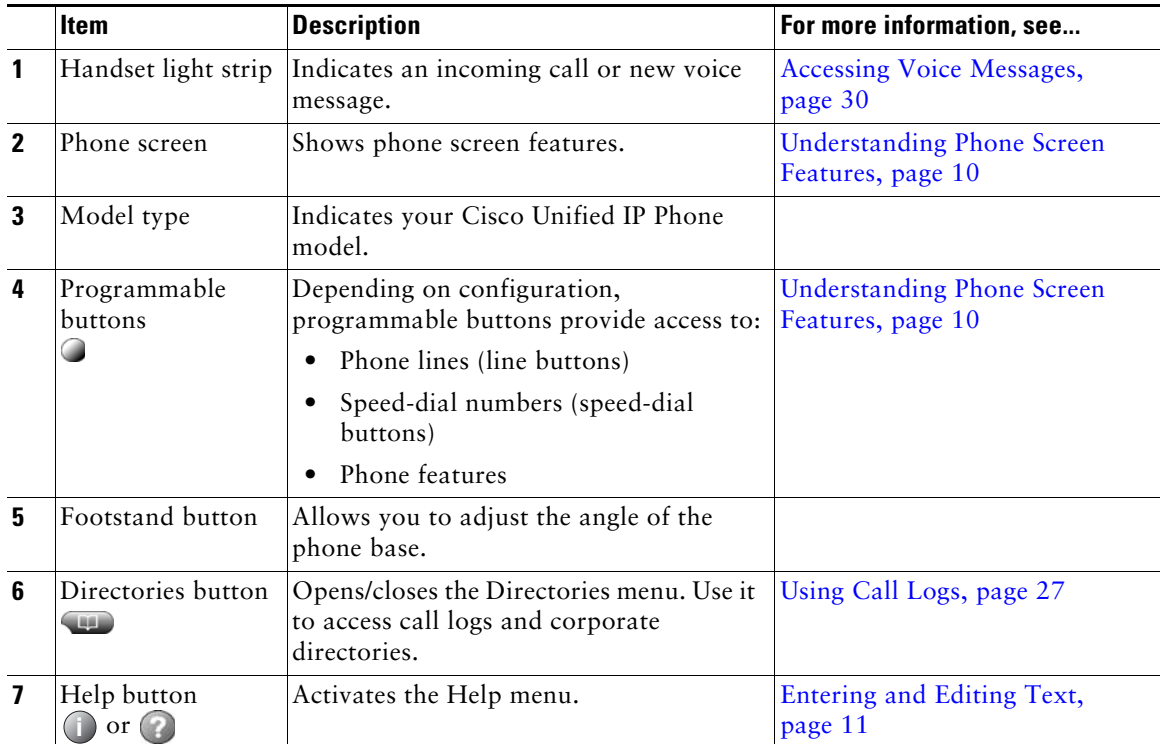

<span id="page-16-9"></span><span id="page-16-8"></span><span id="page-16-7"></span><span id="page-16-6"></span><span id="page-16-5"></span><span id="page-16-4"></span><span id="page-16-3"></span><span id="page-16-2"></span><span id="page-16-1"></span><span id="page-16-0"></span>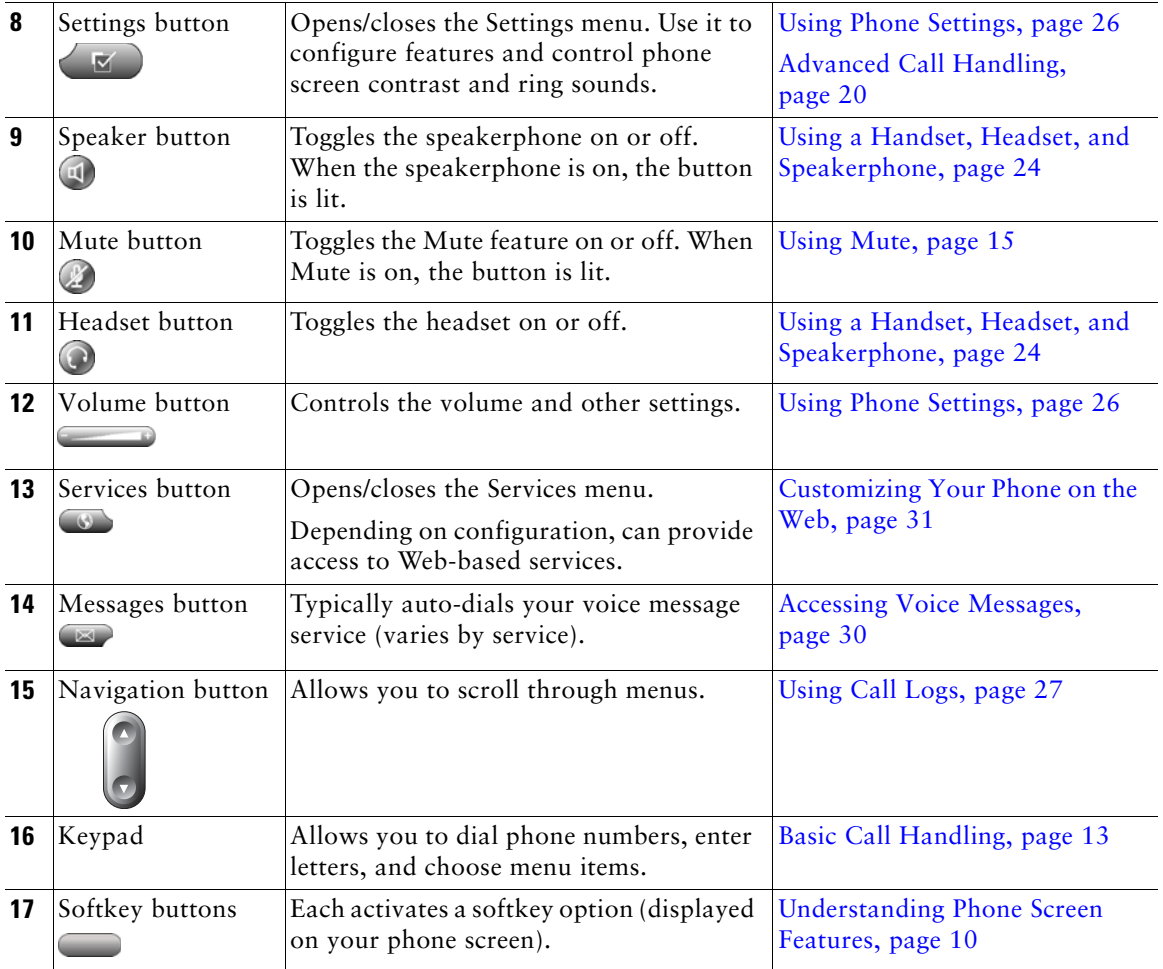

## <span id="page-17-2"></span><span id="page-17-0"></span>**Understanding Phone Screen Features**

This is what your main phone screen might look like with an active call:

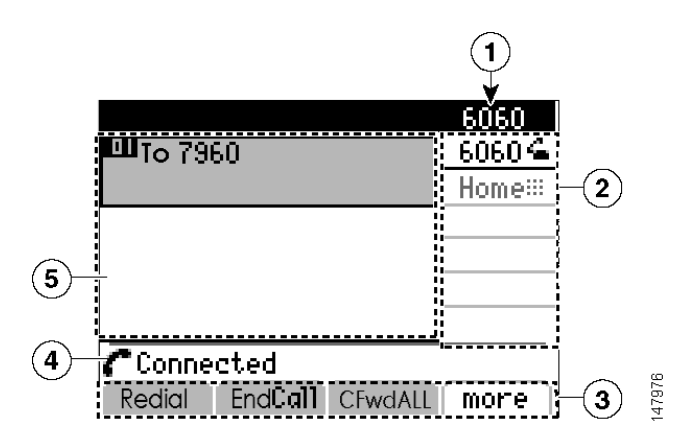

<span id="page-17-6"></span>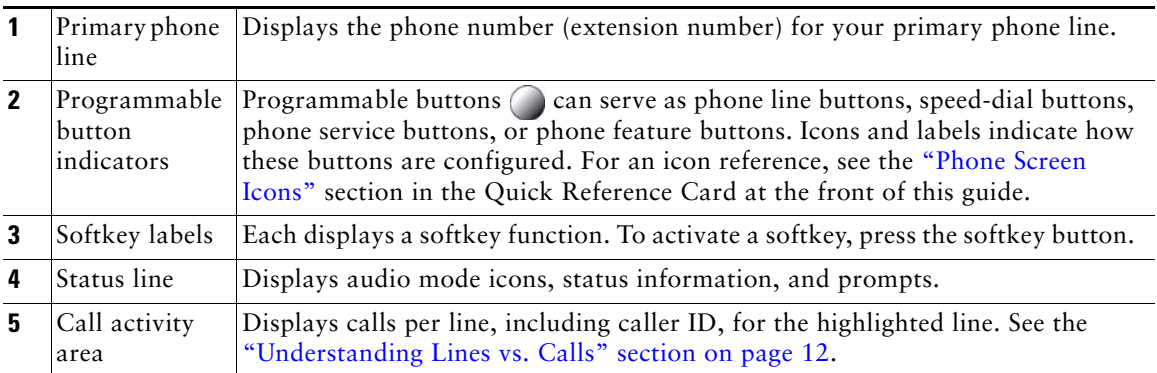

### <span id="page-17-5"></span><span id="page-17-4"></span><span id="page-17-3"></span><span id="page-17-1"></span>**Cleaning the Phone Screen**

Gently wipe the phone screen with a soft, dry cloth. Do not use any liquids or powders on the phone. Using anything other than a soft, dry cloth can contaminate phone components and cause failures.

.

## <span id="page-18-2"></span><span id="page-18-0"></span>**Understanding Feature Buttons and Menus**

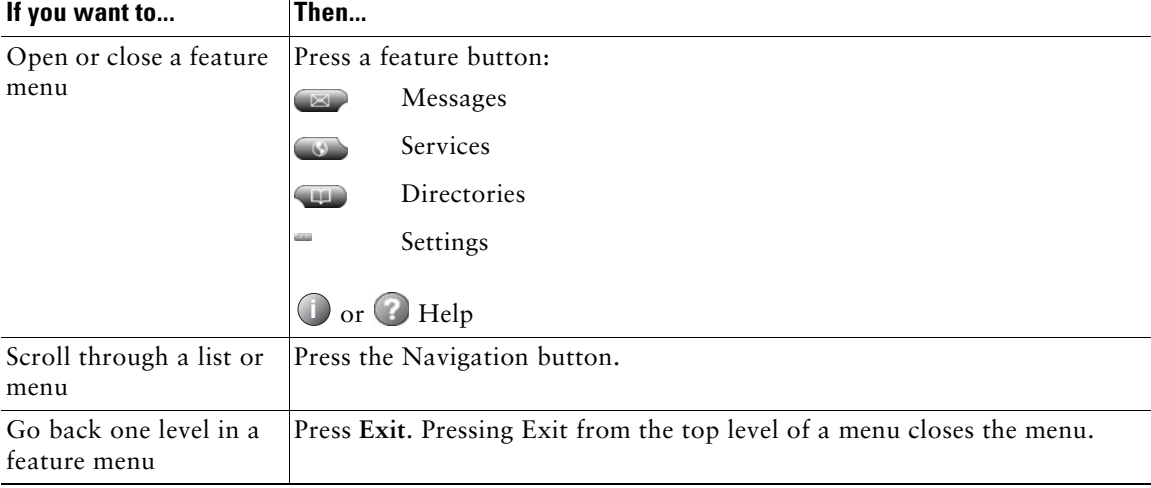

Press a feature button to open or close a feature menu.

## <span id="page-18-3"></span><span id="page-18-1"></span>**Entering and Editing Text**

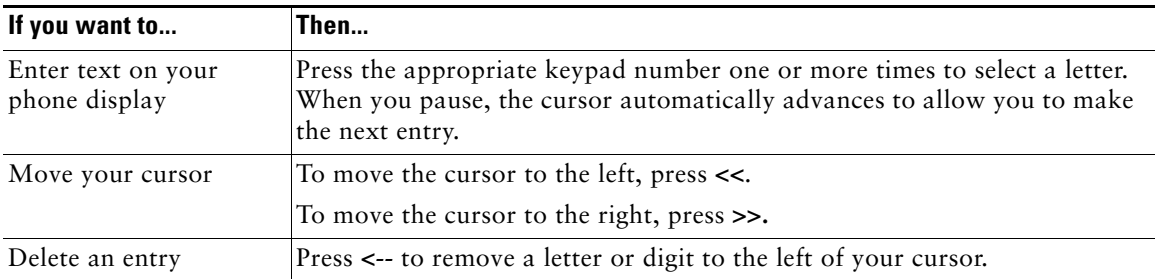

## <span id="page-19-0"></span>**Understanding the Help System on Your Phone**

Your phone provides an online help system. Help topics appear on the phone screen.

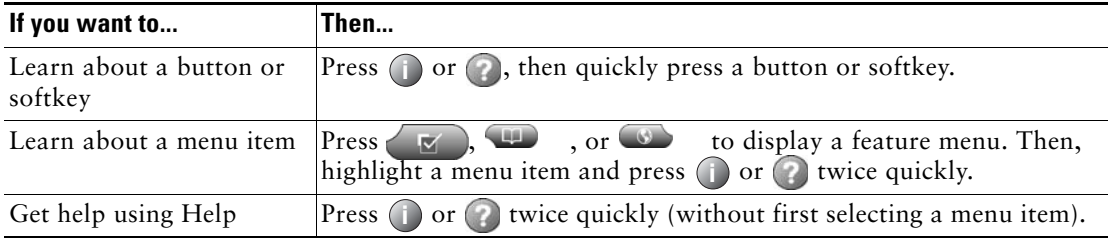

## <span id="page-19-3"></span><span id="page-19-1"></span>**Understanding Lines vs. Calls**

To avoid confusion about lines and calls, refer to these descriptions:

- **•** Lines—Each corresponds to a directory number that others can use to call you. The Cisco Unified IP Phone 7960G and 7940G (SIP) support up to two lines per call.
- Calls —Each line can support multiple calls. By default, your phone supports four connected calls per line, but your system administrator can adjust this number according to your needs. Only one call can be active at any time; other calls are automatically placed on hold.

# <span id="page-19-5"></span><span id="page-19-4"></span><span id="page-19-2"></span>**Understanding Feature Availability**

Depending on your phone system configuration, features included in this Phone Guide might not be available to you or might work differently on your phone. Contact your support desk or system administrator for information about feature operation or availability.

# <span id="page-20-4"></span><span id="page-20-3"></span><span id="page-20-0"></span>**Basic Call Handling**

You can perform basic call-handling tasks using a range of features and services. Feature availability can vary; see your system administrator for more informations.

## <span id="page-20-5"></span><span id="page-20-2"></span><span id="page-20-1"></span>**Placing a Call—Basic Options**

Here are some easy ways to place a call on your Cisco Unified IP Phone.

<span id="page-20-8"></span><span id="page-20-7"></span><span id="page-20-6"></span>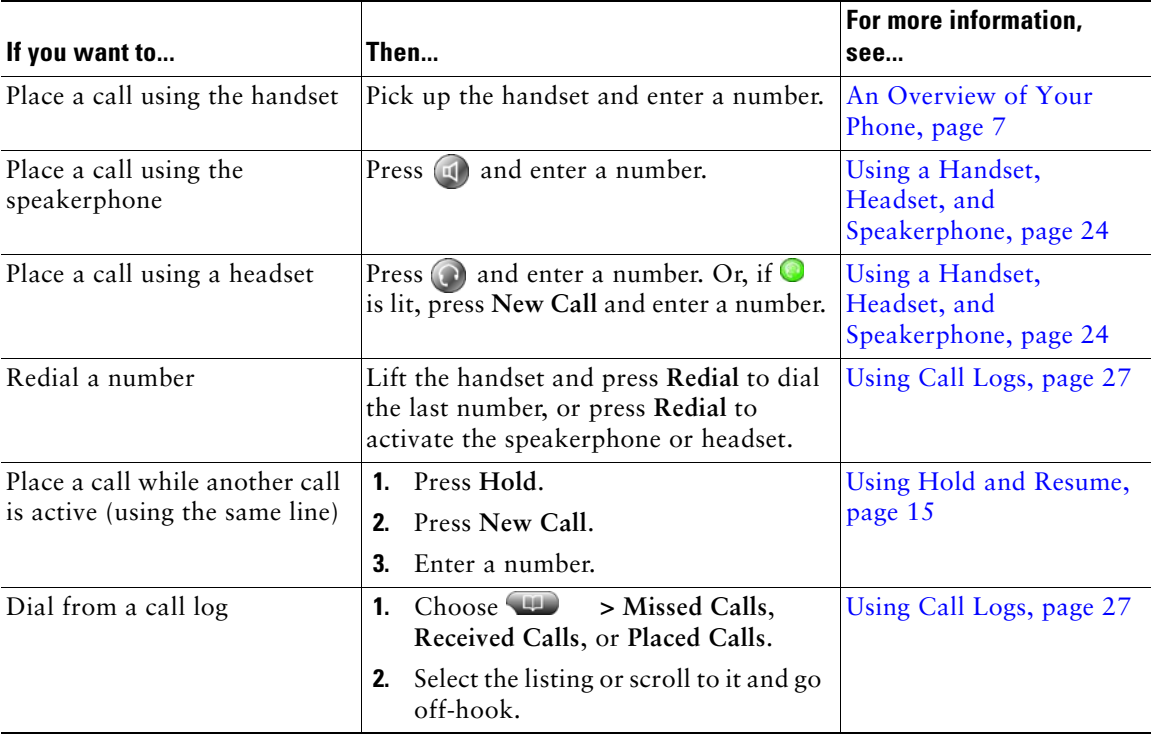

# <span id="page-21-3"></span><span id="page-21-0"></span>**Placing a Call—Additional Options**

You can place calls using special features and services that might be available on your phone. See your system administrator for more information about these additional options.

<span id="page-21-6"></span>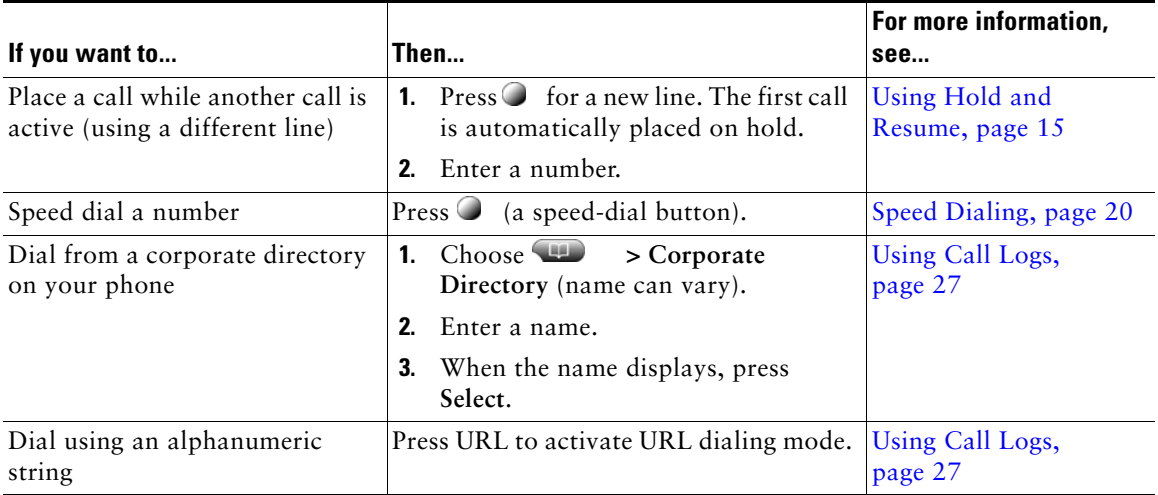

# <span id="page-21-2"></span><span id="page-21-1"></span>**Answering a Call**

You can answer a call by simply lifting the handset, or you can use other options if they are available on your phone.

<span id="page-21-5"></span><span id="page-21-4"></span>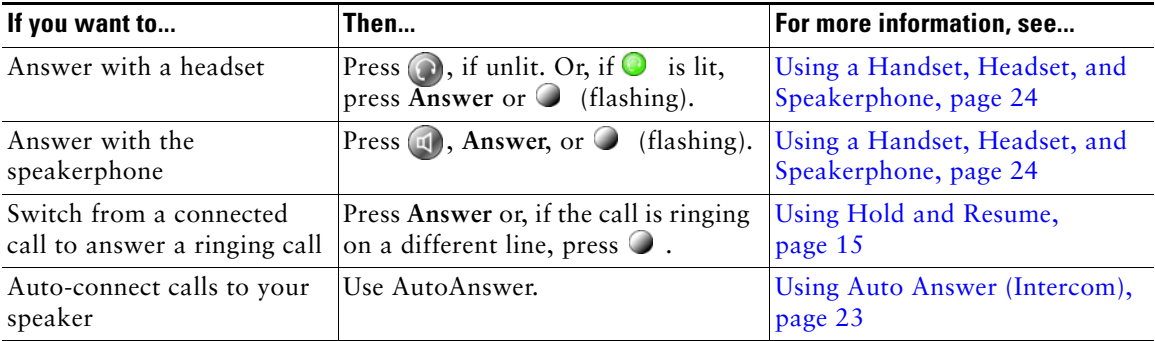

# <span id="page-22-5"></span><span id="page-22-0"></span>**Ending a Call**

To end a call, simply hang up. Here are some more details.

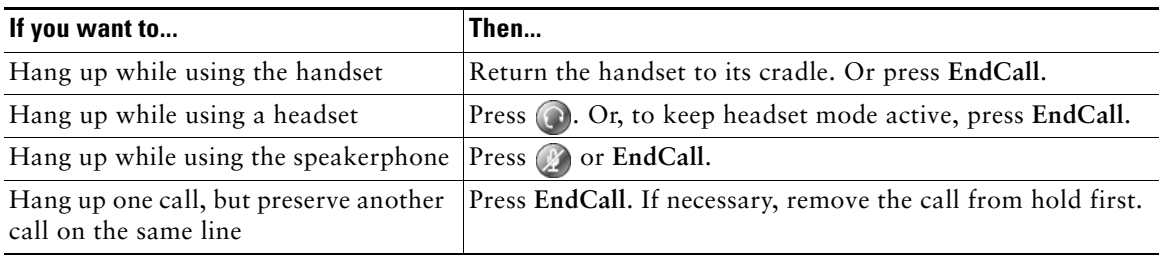

## <span id="page-22-6"></span><span id="page-22-3"></span><span id="page-22-1"></span>**Using Hold and Resume**

You can hold and resume calls.

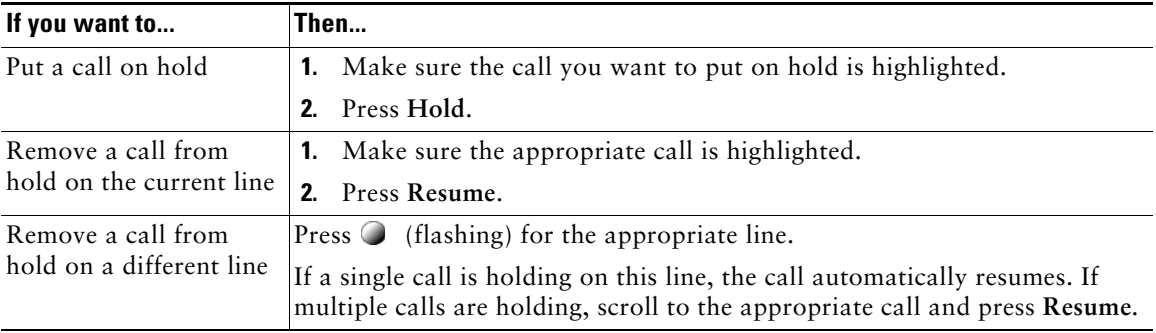

### **Tip**

Engaging the Hold feature typically generates music or a beeping tone.

## <span id="page-22-7"></span><span id="page-22-4"></span><span id="page-22-2"></span>**Using Mute**

With Mute enabled, you can hear other parties on a call but they cannot hear you. You can use mute in conjunction with the handset, speakerphone, or a headset.

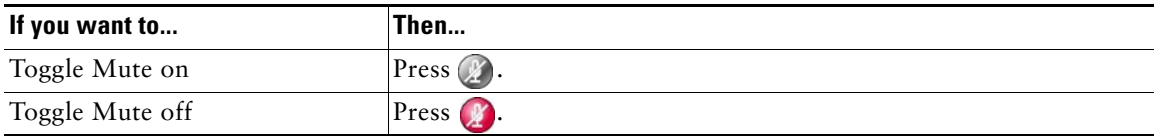

### **Tip**

**•** Once you enable mute, your phone remains muted whether you switch from speaker to handset to headset. To cancel Mute, press

## <span id="page-23-3"></span><span id="page-23-0"></span>**Switching Between Multiple Calls**

You can switch between multiple calls on one or more lines.

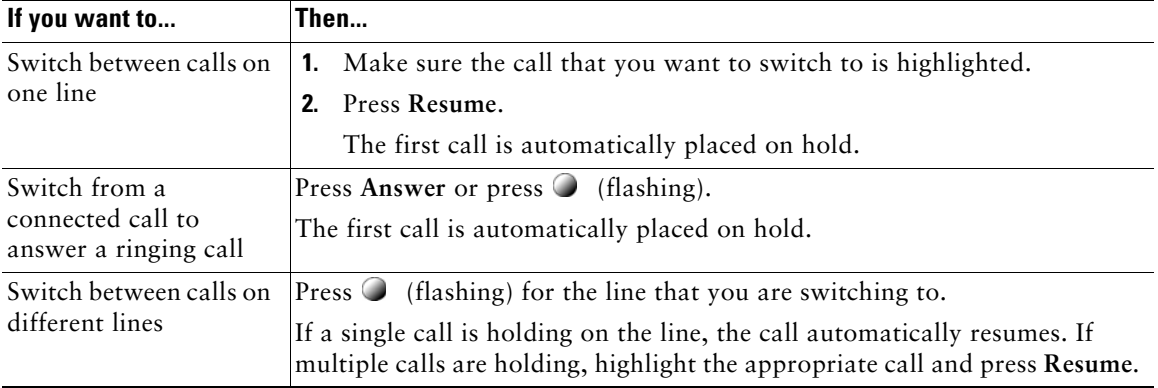

# <span id="page-23-4"></span><span id="page-23-2"></span><span id="page-23-1"></span>**Transferring Calls**

Transfer redirects a connected call. The *target* is the number to which you want to transfer the call.

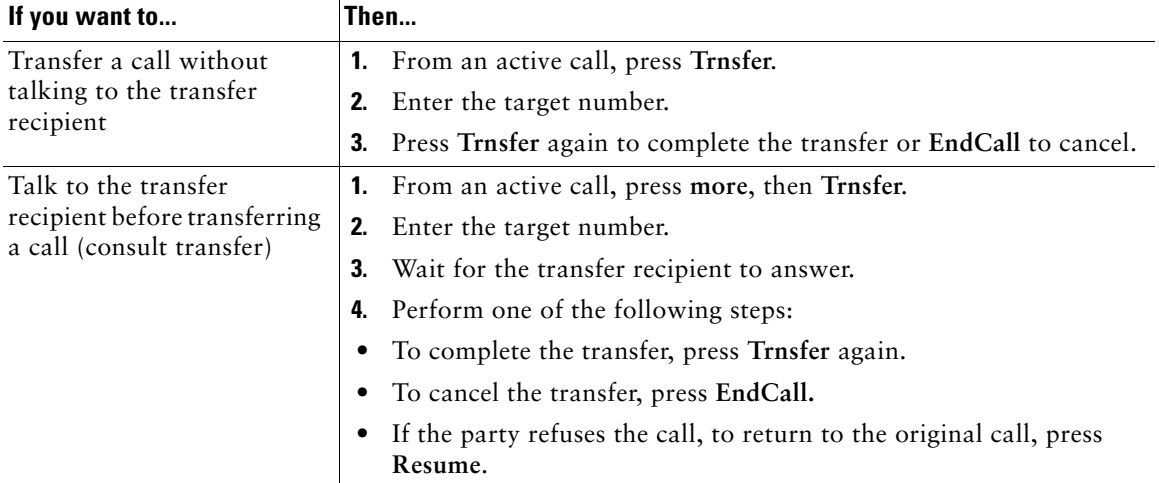

#### **Tips**

**•** You cannot use **Trnsfer** to redirect a call on hold. Press **Resume** to remove the call from hold and then press **Trnsfer**.

## <span id="page-24-2"></span><span id="page-24-1"></span><span id="page-24-0"></span>**Forwarding Calls to Another Number**

You can use the call forwarding features to redirect incoming calls from your phone to another number.

Your system administrator might allow you to choose from two types of call forwarding features:

- **•** Unconditional call forwarding (Call Forward All)—Applies to all calls that you receive.
- **•** Conditional call forwarding (Call Forward No Answer, Call Forward Busy, Call Forward No Coverage)—Applies to certain calls that you receive, according to conditions.

You can access Call Forward All on your phone or from your User Options web pages; conditional call forwarding features are accessible only from your User Options web pages. Your system administrator determines which call forwarding features are available to you.

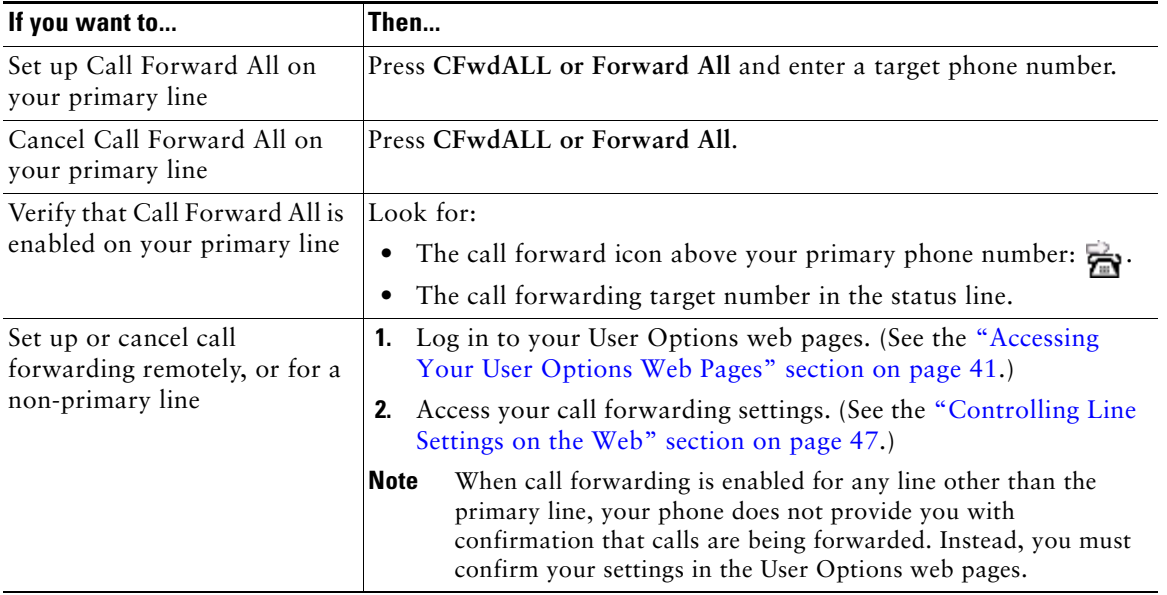

### **Tips**

- **•** Enter the call forward target number exactly as you would dial it from your phone. For example, enter an access code or the area code, if necessary.
- **•** You can forward your calls to a traditional analog phone or to another IP phone, although your system administrator might restrict the call forwarding feature to numbers within your company.
- **•** Call forwarding is phone line specific. If a call reaches you on a line where call forwarding is not enabled, the call will ring as usual.
- **•** Your system administrator can enable a call forward override feature that allows the person receiving your forwarded calls to reach you. With override enabled, a call placed from the target phone to your phone is not forwarded, but rings through.
- Your phone may reject your attempt to set up Call Forward All directly on the phone if the target number that you enter would create a call forwarding loop or would exceed the maximum number of links permitted in a call forwarding chain.

# <span id="page-25-2"></span><span id="page-25-1"></span><span id="page-25-0"></span>**Making Conference Calls**

Your Cisco Unified IP Phone allows you to conference two additional participants into one telephone conversation, creating a conference call.

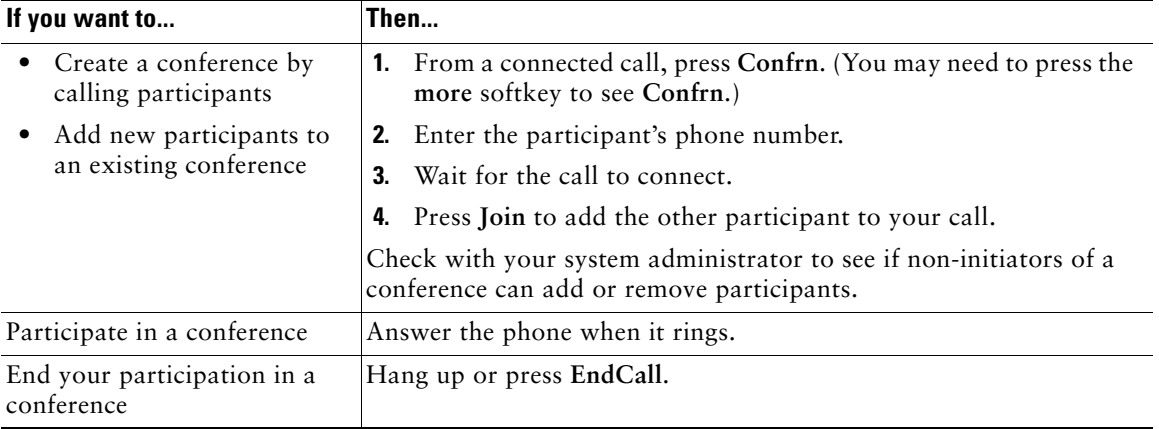

### **Tips**

- **•** Calls must be on the same line before you can add them to a conference. If calls are on different lines, transfer them to a single line before using **Confrn**.
- Depending on how your phone is configured, if you leave a conference after creating it, the conference might end. To avoid this, transfer the conference before hanging up.

## <span id="page-26-0"></span>**Do Not Disturb**

You can use the Do Not Disturb (DND) feature to block incoming calls on your phone with a busy tone.

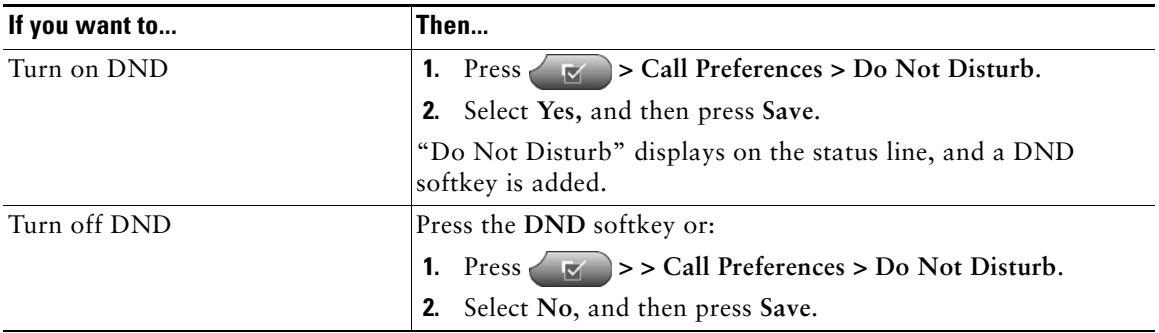

### **Tips**

- **•** When DND is turned on:
	- **–** The DND blocking feature applies to all the lines on your phone.
	- **–** Received calls are not logged to the Missed Calls directory on your phone.
- **•** When DND and Call Forward All are both enabled on your phone, Call Forward All takes precedence on incoming calls. That is, calls will be forwarded and the caller will not hear a busy tone.

<span id="page-27-3"></span><span id="page-27-0"></span>You can configure your phone for a variety of call preference features.

# <span id="page-27-4"></span><span id="page-27-2"></span><span id="page-27-1"></span>**Speed Dialing**

Speed dialing allows you to enter an index number, press a button, or select a phone screen item to place a call.

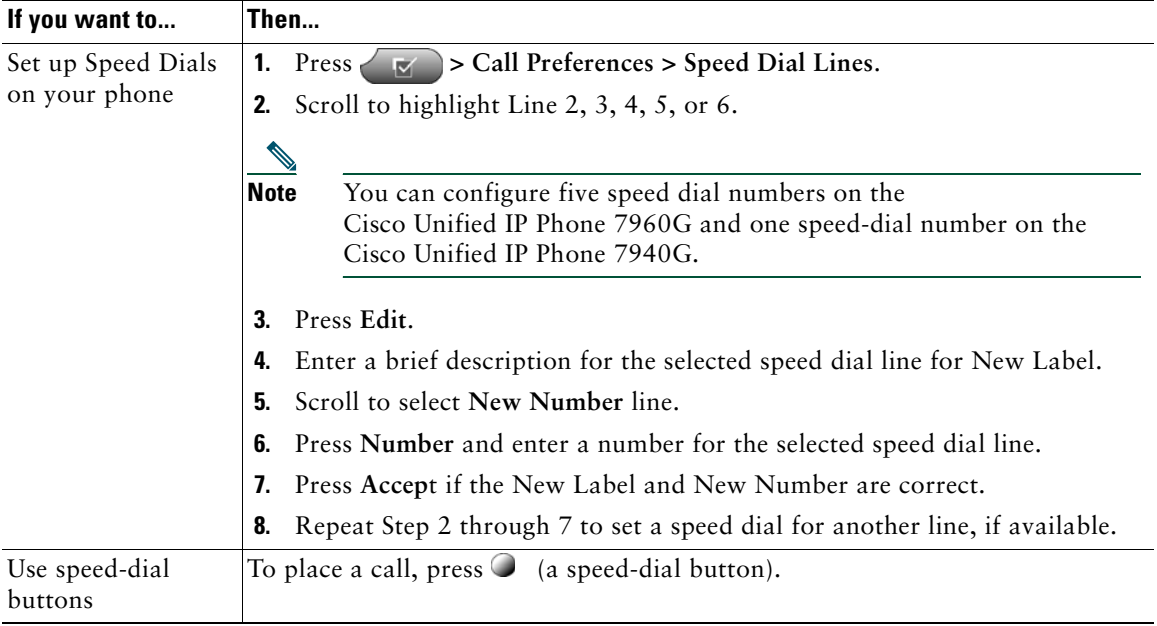

# <span id="page-28-5"></span><span id="page-28-0"></span>**Using Caller ID Blocking**

Use the Caller ID Blocking feature to block your phone number from displaying on phones that support caller identification.

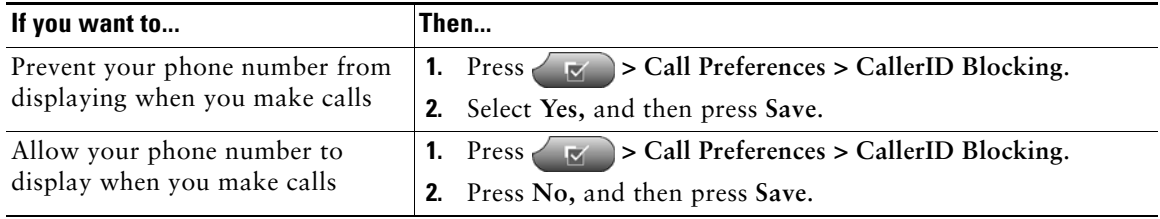

## <span id="page-28-3"></span><span id="page-28-1"></span>**Blocking Anonymous Calls**

You can block all incoming anonymous calls to your phone by setting the Anonymous Call Block feature.

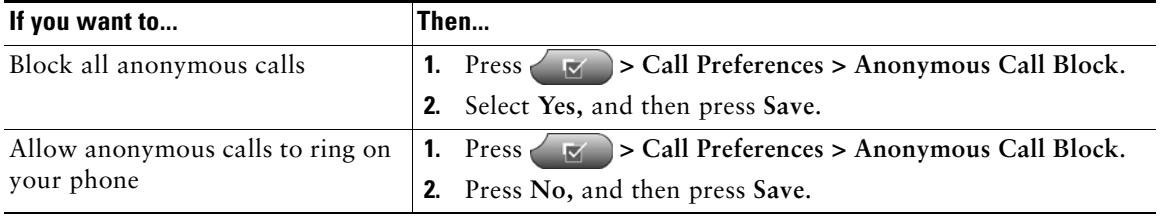

## <span id="page-28-4"></span><span id="page-28-2"></span>**Using Auto-Complete Number**

To configure your phone to automatically complete the phone number being dialed, use the Auto-Complete Number feature.

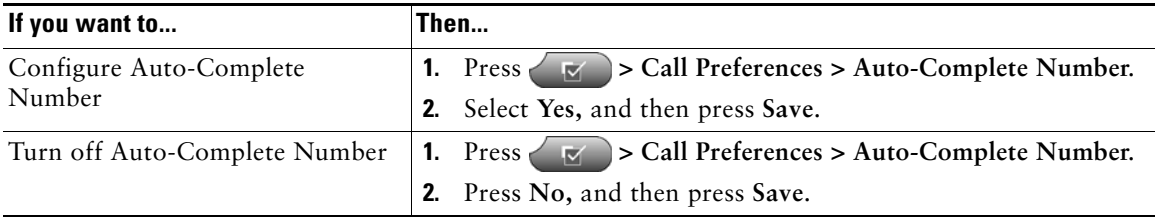

# <span id="page-29-4"></span><span id="page-29-0"></span>**Using Call Waiting**

You can configure your phone to ring when a call is on hold while you are on another active call.

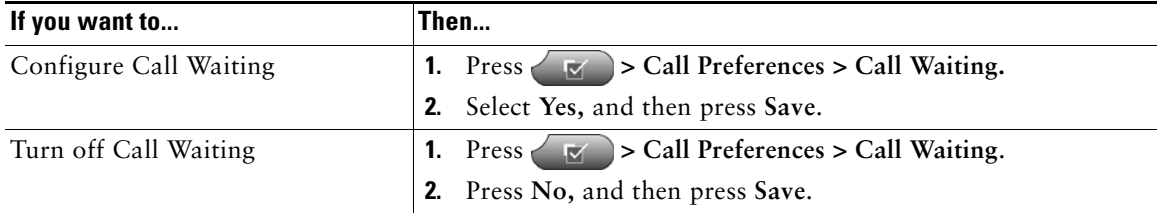

## <span id="page-29-3"></span><span id="page-29-1"></span>**Using Call Hold Ringback**

You can configure your phone to ring when a call is on hold when you end an active call.

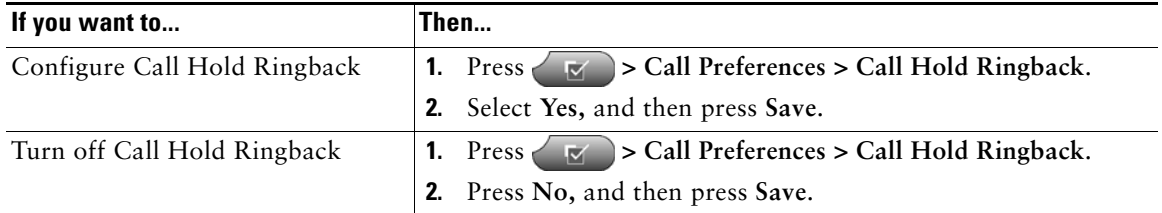

## <span id="page-29-5"></span><span id="page-29-2"></span>**Using Stutter Message Waiting**

You can configure your phone to alert you when there is a message waiting. When you receive dial tone to make a call, you will hear a stutter dial tone.

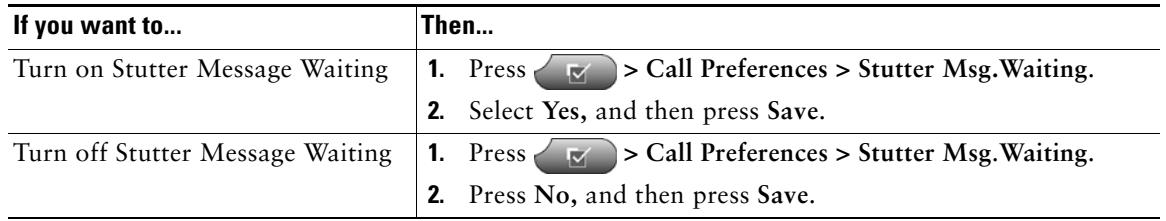

## <span id="page-30-5"></span><span id="page-30-3"></span><span id="page-30-0"></span>**Using Auto Answer (Intercom)**

You can configure Auto Answer (Intercom) so you can automatically answer an incoming call on your speaker.

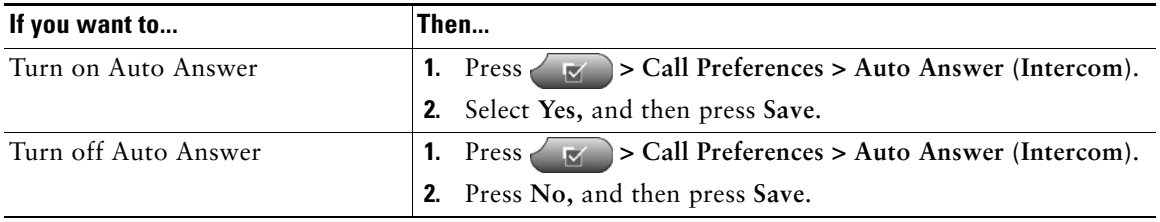

## <span id="page-30-6"></span><span id="page-30-4"></span><span id="page-30-1"></span>**Using a Shared Line**

You might want to use a shared line if you have multiple phones and want one extension number.

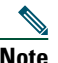

**Note** The maximum number of calls that a shared line supports varies by phone model.

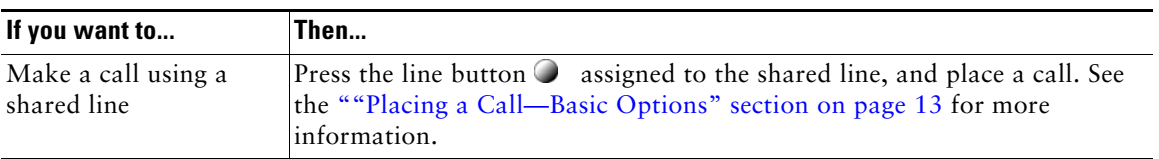

# <span id="page-30-2"></span>**URL Dialing**

Use URL dialing to place a call using alphanumeric strings containing letters, numbers, and symbols.

<span id="page-30-7"></span>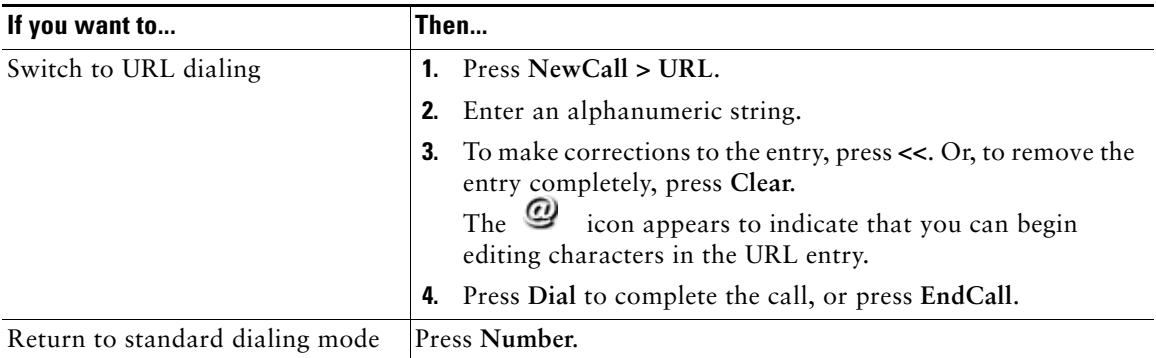

# <span id="page-31-3"></span><span id="page-31-0"></span>**Using a Handset, Headset, and Speakerphone**

You can use your phone with these audio devices: a handset, headset, or speakerphone. The phone is off-hook when the handset is lifted or another audio device is in use. The phone is on-hook when the handset is in its cradle and other audio devices are not in use.

## <span id="page-31-1"></span>**Using a Handset**

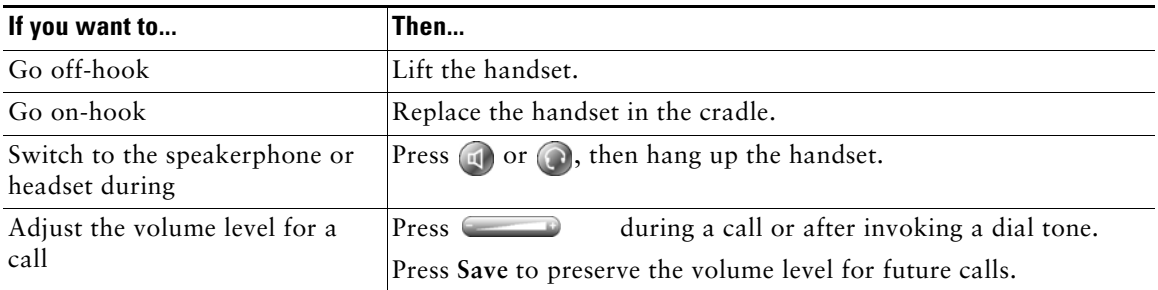

## <span id="page-31-2"></span>**Using a Headset**

Your phone supports four- or six-wire headset jacks for wired headsets.For information about purchasing headsets, see Headset Support, page 5.

You can use a headset in conjunction with all of the controls on your phone, including and  $\oslash$ .

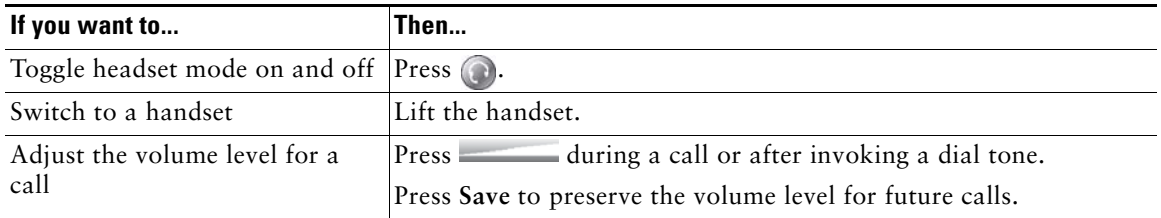

If you use AutoAnswer, see [Using AutoAnswer with a Headset or Speakerphone, page](#page-32-1) 25.

.

# <span id="page-32-0"></span>**Using a Speakerphone**

Many of the actions you can take to dial a number or answer a call will automatically trigger speakerphone mode, assuming that the handset is in its cradle and  $\bigodot$  is not lit.

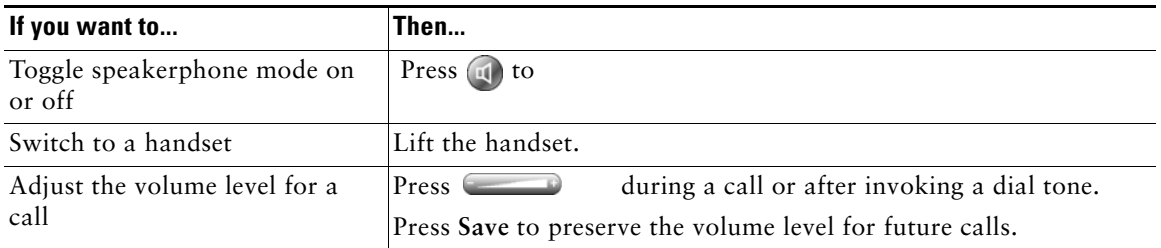

## <span id="page-32-2"></span><span id="page-32-1"></span>**Using AutoAnswer with a Headset or Speakerphone**

When AutoAnswer is enabled, your phone answers incoming calls automatically after a few rings. Your system administrator configures AutoAnswer to use either the speakerphone or a headset. You might use AutoAnswer if you receive a high volume of incoming calls.

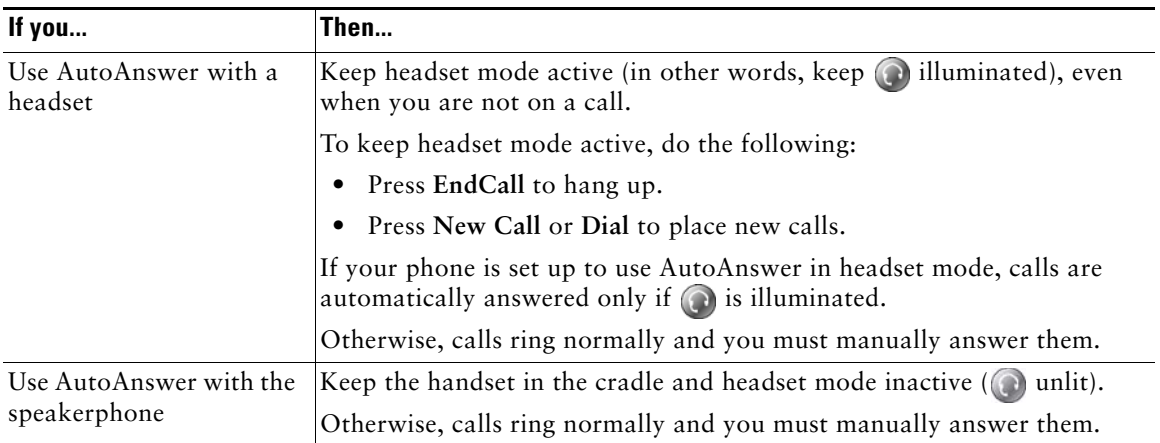

<span id="page-33-8"></span><span id="page-33-4"></span><span id="page-33-0"></span>You can personalize your Cisco Unified IP Phone by adjusting the ring tone and other settings.

# <span id="page-33-6"></span><span id="page-33-5"></span><span id="page-33-1"></span>**Customizing Rings and Message Indicators**

You can customize how your phone indicates an incoming call and a new voice mail message. You can also adjust the ringer volume for your phone.

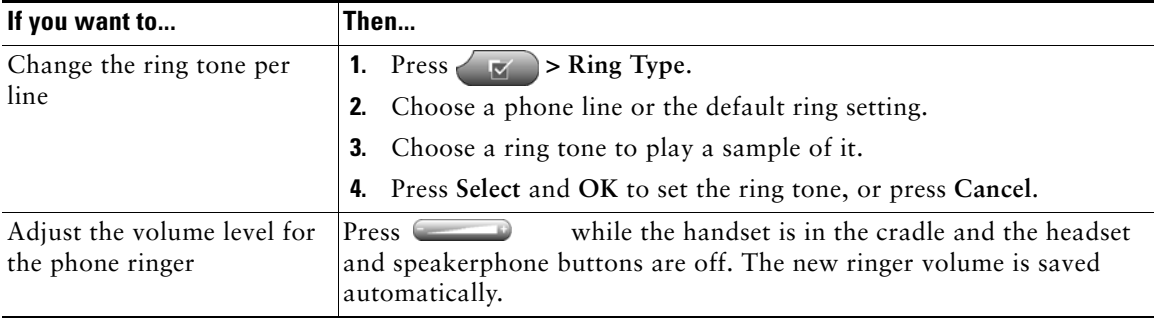

### **Tip**

Typically, the default system policy for the voice message light on your handset tells your phone to always light to indicate a new voice message.

## <span id="page-33-7"></span><span id="page-33-3"></span><span id="page-33-2"></span>**Customizing the Phone Screen**

You can adjust the contrast and the language for your phone screen.

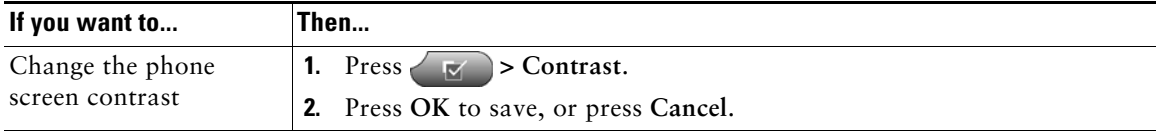

# <span id="page-34-0"></span>**Using Call Logs and Directories**

This section describes how you can use call logs and directories. To access both features, use the Directories button

## <span id="page-34-3"></span><span id="page-34-2"></span><span id="page-34-1"></span>**Using Call Logs**

<span id="page-34-4"></span>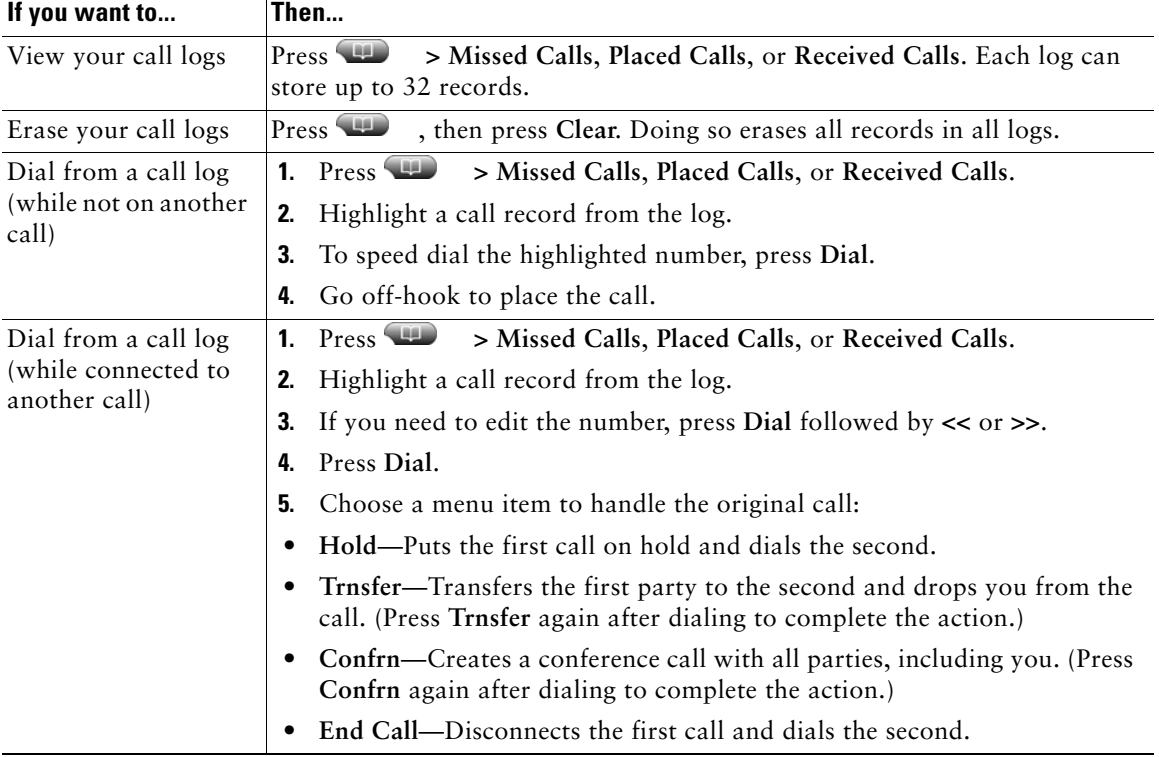

Your phone maintains records of your missed, placed, and received calls.

# <span id="page-35-0"></span>**Using Corporate Directory**

Depending on configuration, your phone can provide a corporate directory, a directory of corporate contacts that is set up and maintained by your system administrator.

You can use a corporate directory to place calls to coworkers.

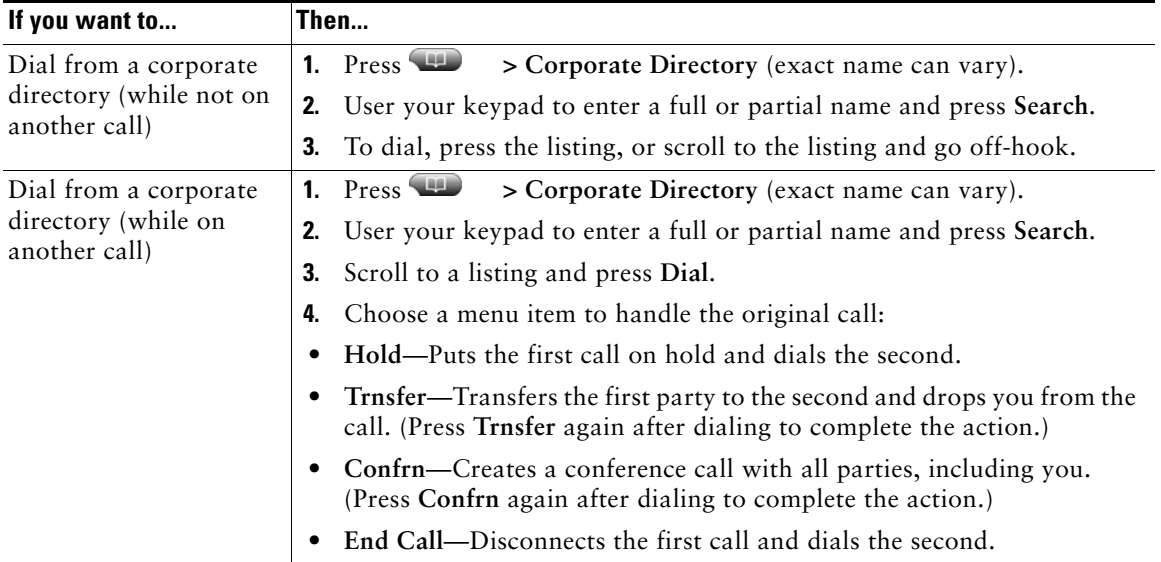

## <span id="page-36-2"></span><span id="page-36-1"></span><span id="page-36-0"></span>**Using Personal Directory**

The Personal Directory feature (SIP version) allows you to add calls from your Call Logs to your personal calls directory.

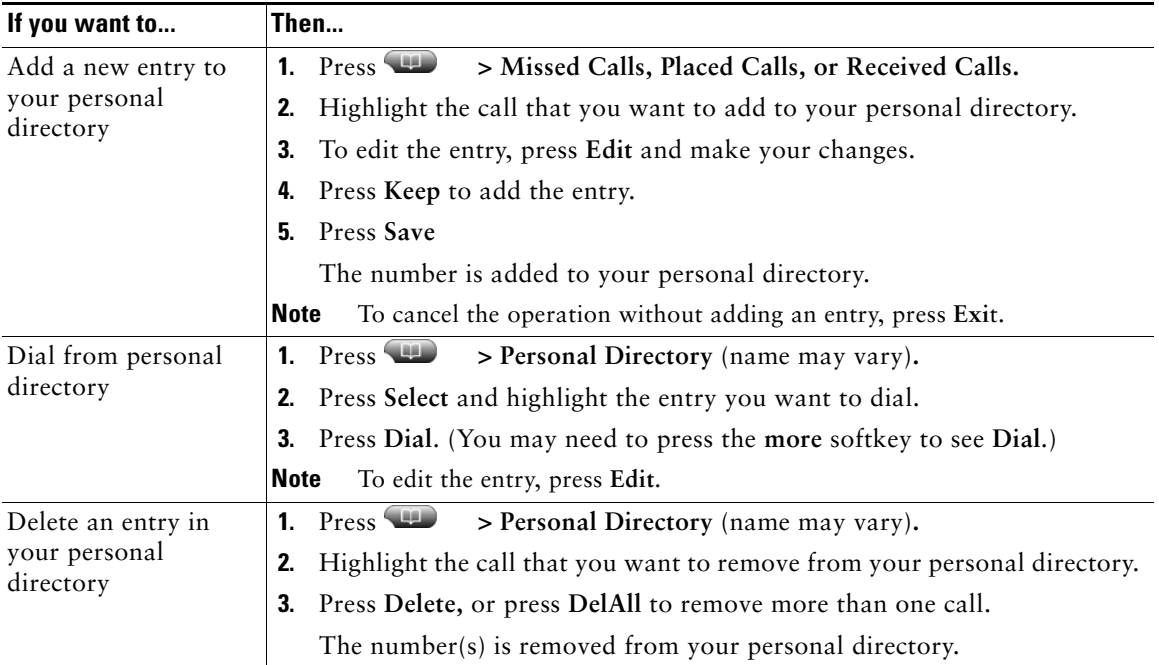

# <span id="page-37-2"></span><span id="page-37-1"></span><span id="page-37-0"></span>**Accessing Voice Messages**

To access voice messages, use the Messages button  $\blacksquare$ .

**Note** Your company determines the voice message service that your phone system uses. For the most accurate and detailed information about this service, refer to the documentation that came with it.

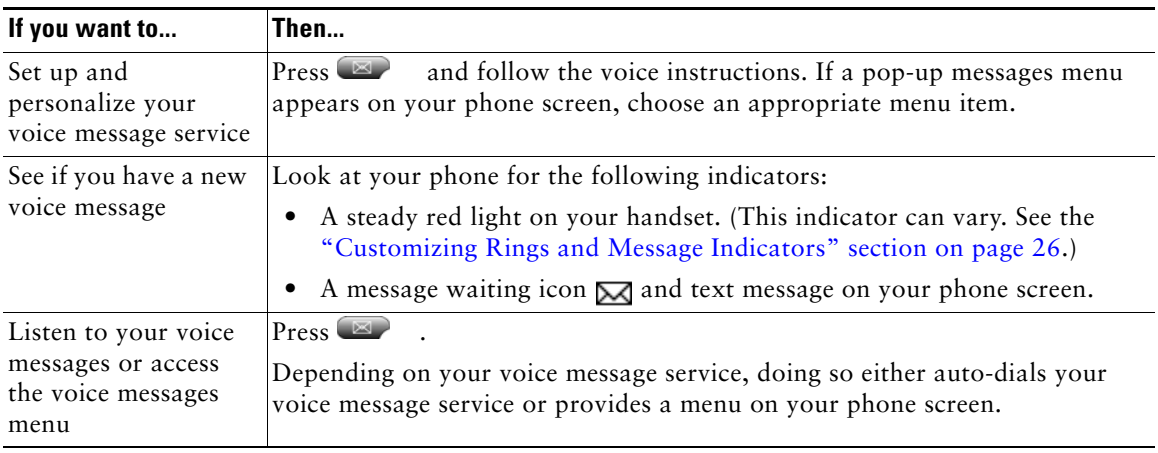

# <span id="page-38-2"></span><span id="page-38-0"></span>**Customizing Your Phone on the Web**

Your Cisco Unified IP Phone is a network device that can share information with other network devices in your company, including your personal computer. You can use your computer to log in to your Cisco Unified Communications Manager User Options web pages, where you can control features, settings, and services for your Cisco Unified IP Phone. For example, you can set up phone line labels from your User Options web pages.

## <span id="page-38-1"></span>**Accessing Your UserOptions Web Pages**

<span id="page-38-3"></span>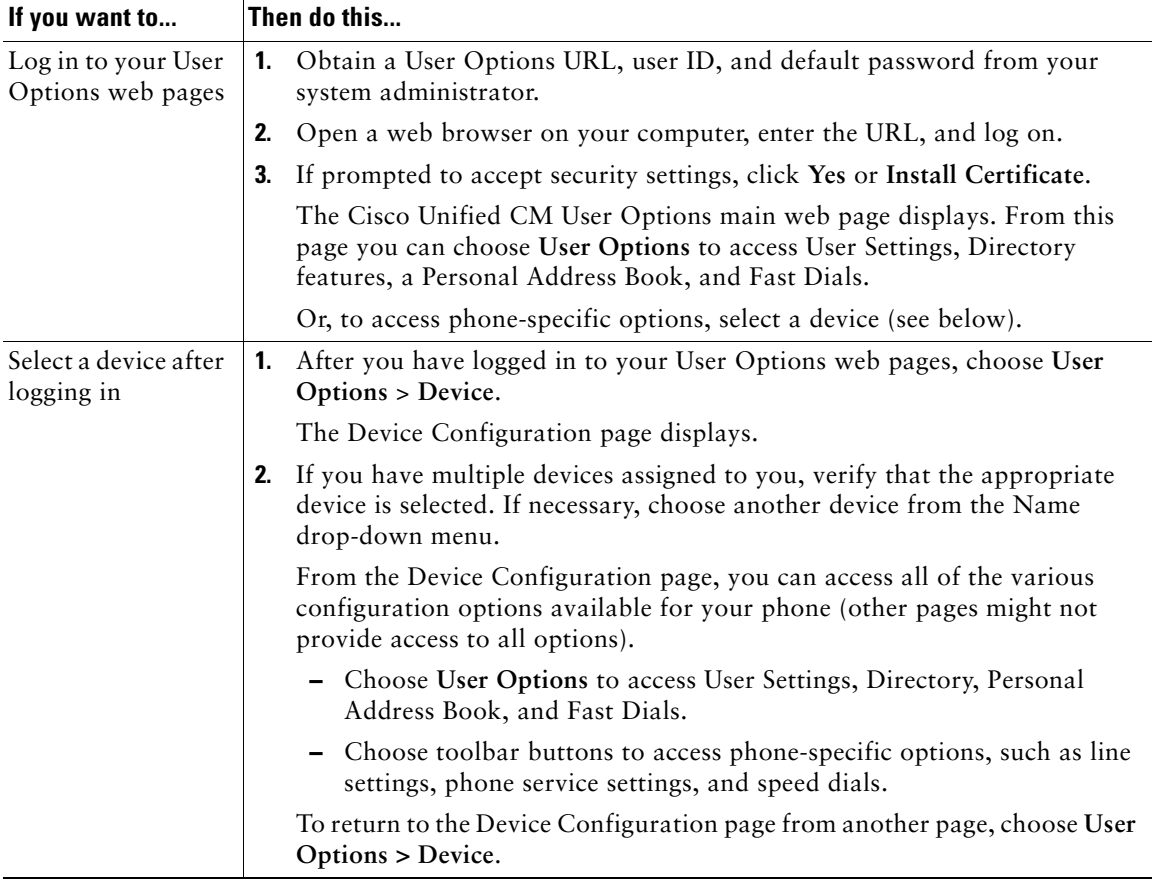

This section describes how to log in and select a phone device.

## <span id="page-39-5"></span><span id="page-39-0"></span>**Configuring Features and Services on the Web**

The topics in this section describe how to configure features and services from your User Options web pages after logging in. See the "Accessing Your User Options Web [Pages" section on page](#page-38-1) 31.

### <span id="page-39-4"></span><span id="page-39-1"></span>**Using Personal Directory on the Web**

The Personal Directory feature set that you can access on your computer consists of:

- **•** A Personal Address Book (PAB)
- **•** Fast Dials
- **•** Cisco Unified Communications Manager Address Book Synchronizer

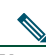

Note You can also access PAB and Fast Dials from your phone. See the "Using Personal Directory" [section on page](#page-36-1) 29.

### <span id="page-39-3"></span><span id="page-39-2"></span>**Using Your Personal Address Book on the Web**

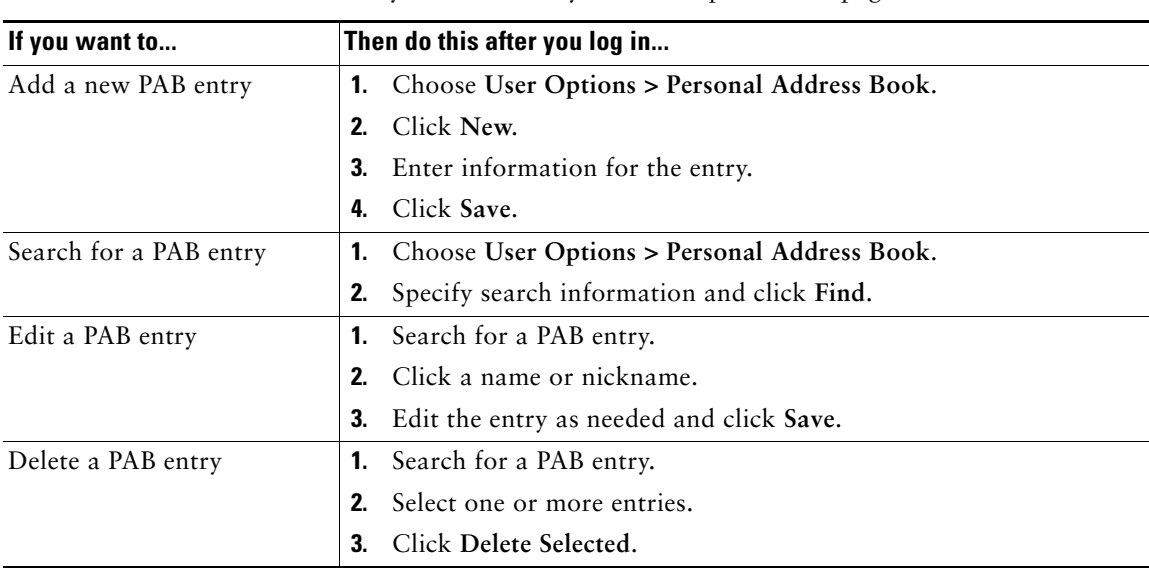

This section describes how to use your PAB from your User Options web pages.

### <span id="page-40-1"></span><span id="page-40-0"></span>**Configuring Fast Dials on the Web**

This section describes how to assign Fast Dials from your User Options web pages.

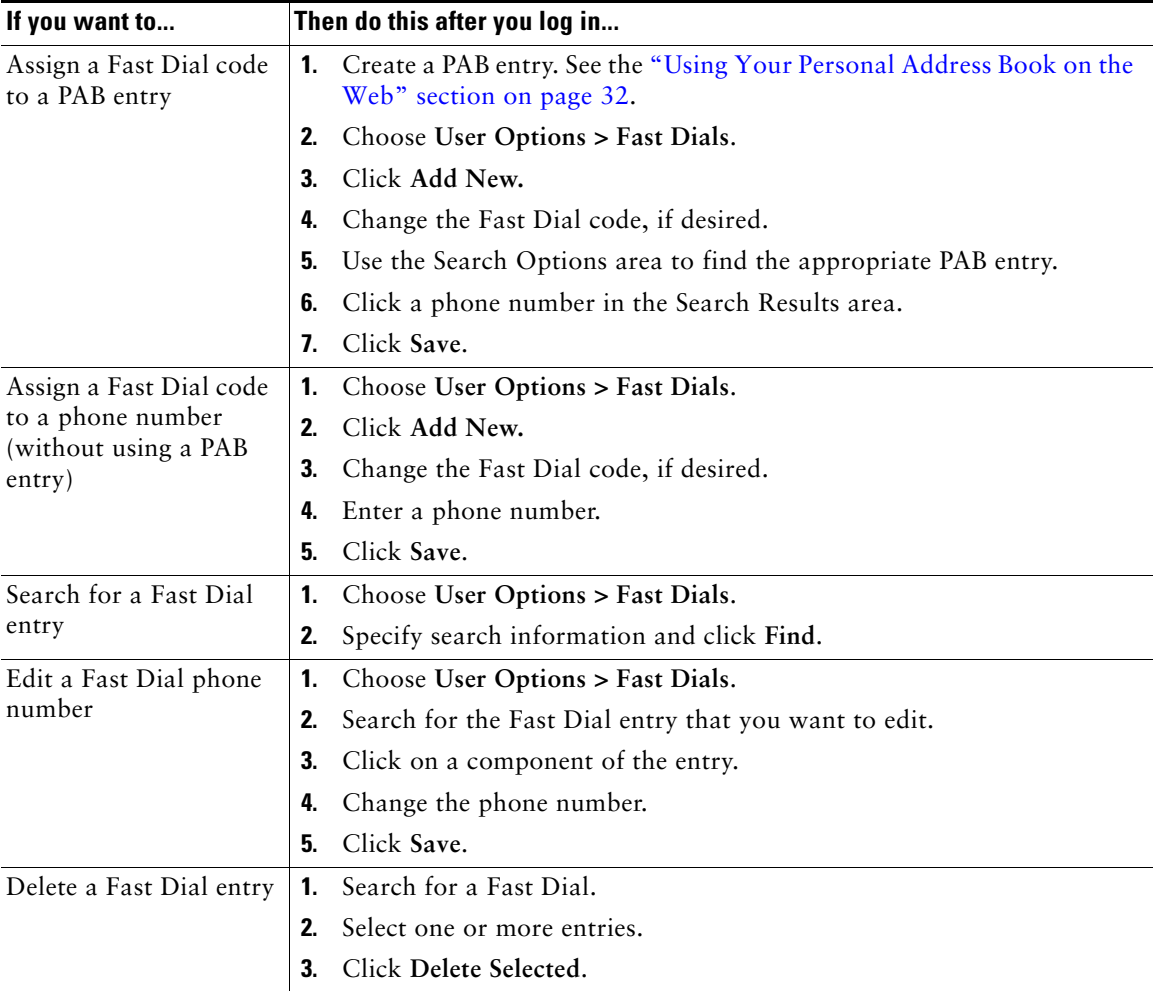

### **Tips**

- **•** You can create up to 500 Fast Dial and PAB entries.
- **•** You can create a new Fast Dial entry without using a PAB entry. Such Fast Dial entries are labeled "raw" in the User Options web pages and do not display a configurable text label.

### <span id="page-41-4"></span><span id="page-41-0"></span>**Using the Address Book Synchronization Tool**

You can use Cisco Unified Communications Manager Address Book Synchronizer to synchronize your existing Microsoft Windows Address Book (if applicable) with your PAB. Entries from your Microsoft Windows Address Book will then be accessible on your Cisco Unified IP Phone and User Options web pages. Your system administrator can give you access to Cisco Unified Communications Manager Address Book Synchronizer and provide detailed instructions.

### <span id="page-41-2"></span><span id="page-41-1"></span>**Setting Up Speed Dials on the Web**

Depending on configuration, your phone can support several speed-dial features:

- **•** Speed-dial buttons
- **•** Abbreviated Dialing
- **•** Fast Dials

Note For help using speed-dial features, see the ["Speed Dialing" section on page](#page-27-2) 20.

<span id="page-41-3"></span>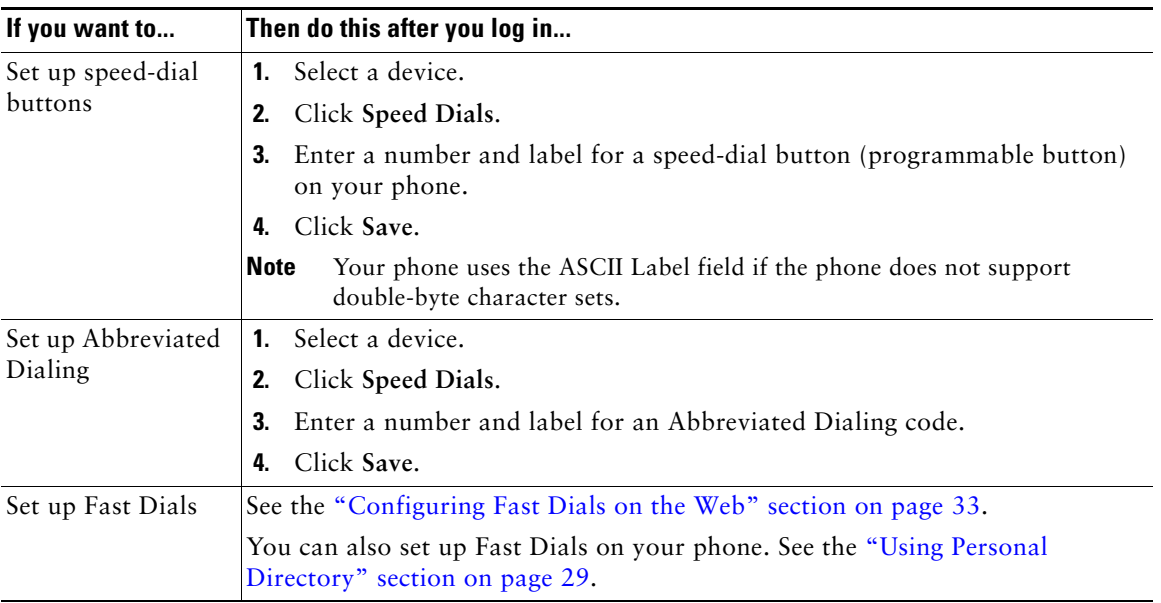

### **Tip**

You can set up a speed-dial button for each programmable button on your phone that is not reserved as line button. Alternately, use Abbreviated Dial or Fast Dial.

## <span id="page-42-1"></span><span id="page-42-0"></span>**Setting Up Phone Services on the Web**

Phone services can include special phone features, network data, and web-based information (such as stock quotes and movie listings). You must first subscribe to a phone service before accessing it on your phone Check with your system administrator if you have questions about your phone services.

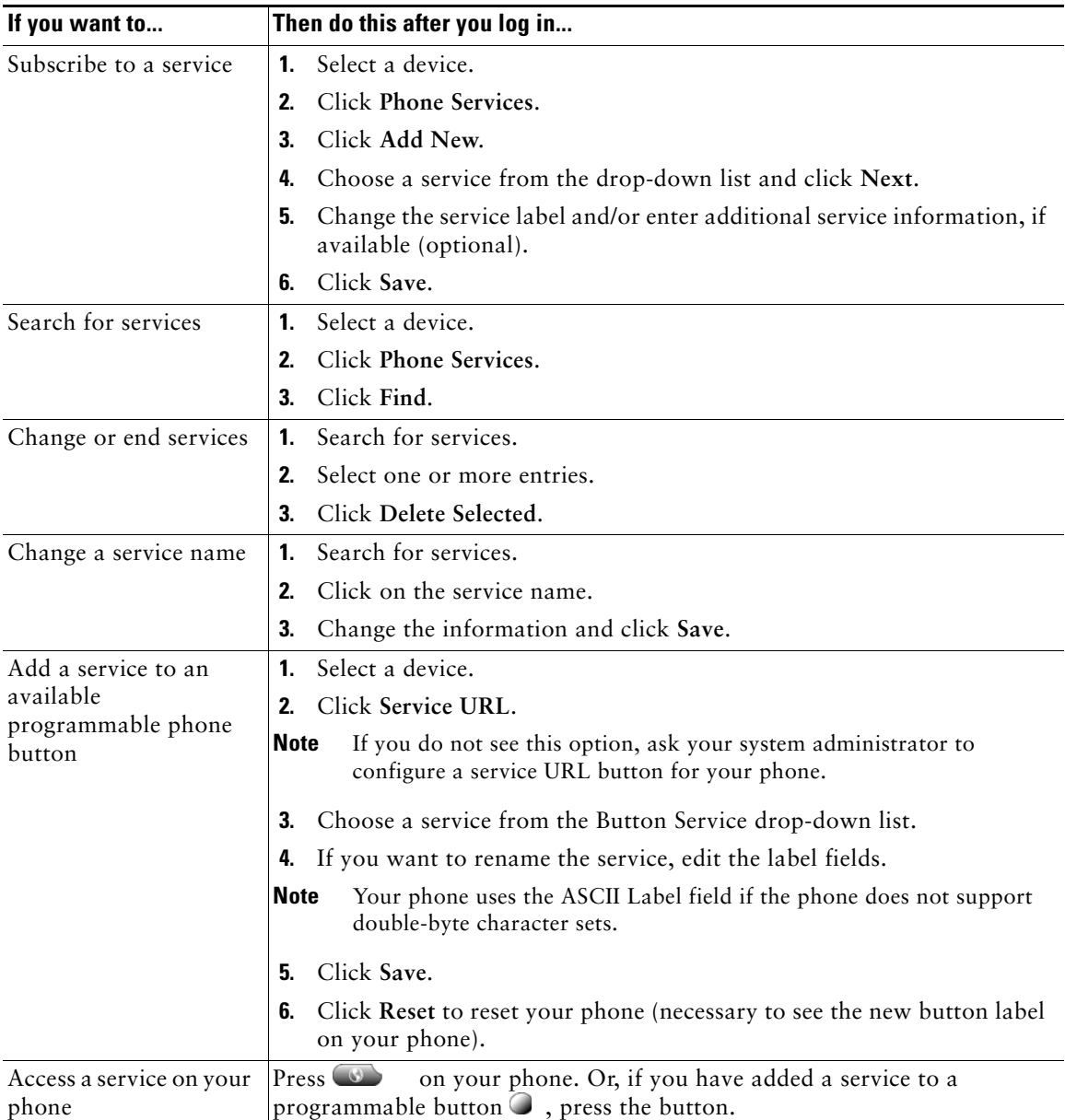

## <span id="page-43-2"></span><span id="page-43-1"></span><span id="page-43-0"></span>**Controlling Line Settings on the Web**

Line settings affect a specific phone line (directory number) on your phone. Line settings can include call-forwarding and line labels.

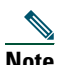

- **Note •** You can set up call forwarding (for your primary phone line) directly on your phone. See the ["Forwarding Calls to Another Number" section on page](#page-24-1) 17.
	- **•** To learn about phone settings that you can access directly on your phone, see the ["Using](#page-33-4)  [Phone Settings" section on page](#page-33-4) 26.

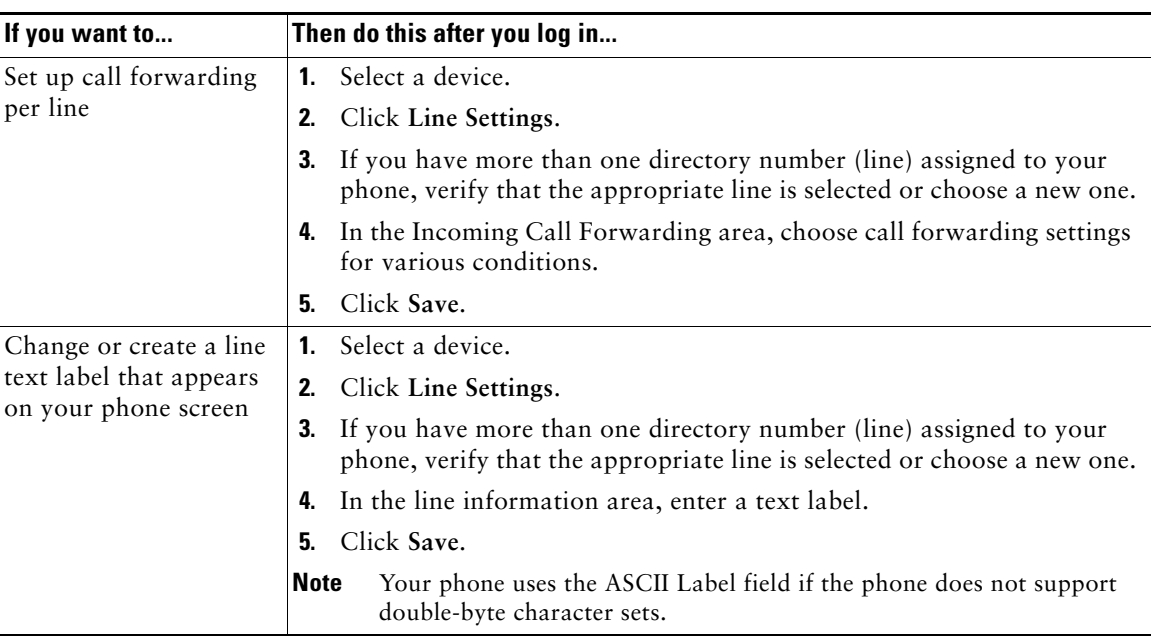

# <span id="page-44-1"></span><span id="page-44-0"></span>**Understanding Additional Configuration Options**

Your system administrator can configure your phone to use specific button services, if appropriate. This table provides some configuration options that you might want to discuss with your phone system administrator based on your calling needs or work environment.

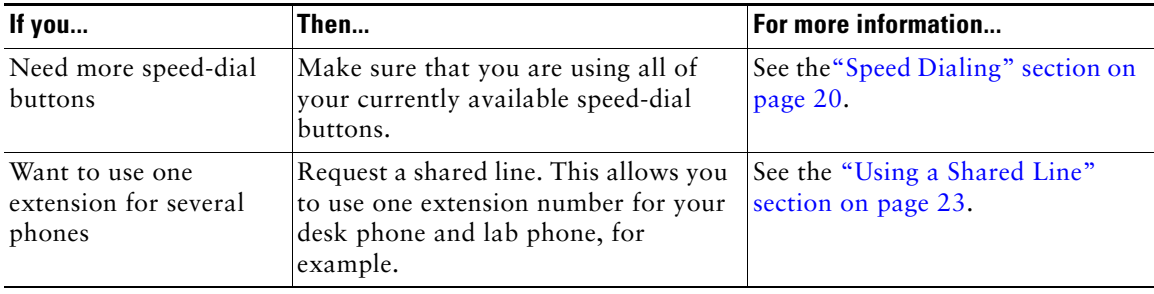

<span id="page-45-2"></span><span id="page-45-0"></span>This section provides information to help you troubleshoot general problems with your phone. For more information, see your system administrator.

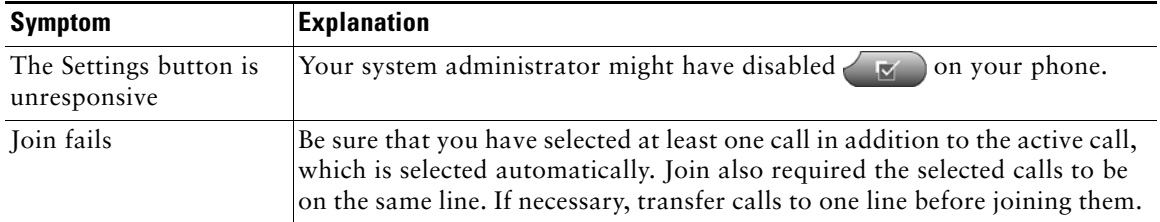

# <span id="page-45-1"></span>**Viewing Phone Administration Data**

Your system administrator might ask you to access administration data on your phone for troubleshooting purposes.

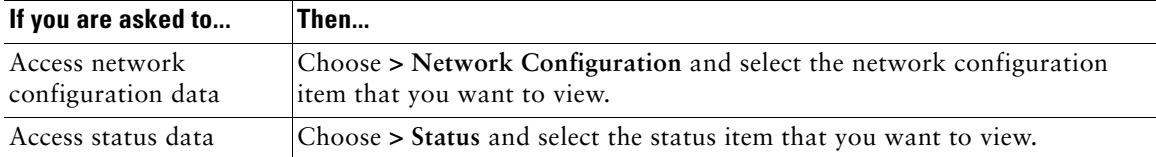

# <span id="page-46-0"></span>**Cisco One-Year Limited Hardware Warranty Terms**

<span id="page-46-1"></span>There are special terms applicable to your hardware warranty and various services that you can use during the warranty period. Your formal Warranty Statement, including the warranties and license agreements applicable to Cisco software, is available on Cisco.com at the following URL:

[http://www.cisco.com/en/US/docs/general/warranty/English/1Y1DEN\\_\\_.html](http://www.cisco.com/en/US/docs/general/warranty/English/1Y1DEN__.html)

#### **Replacement, Repair, or Refund Policy for Hardware**

Cisco or its service center will use commercially reasonable efforts to ship a replacement part within ten (10) working days after receipt of a Return Materials Authorization (RMA) request. Actual delivery times can vary, depending on the customer location.

Cisco reserves the right to refund the purchase price as its exclusive warranty remedy.

#### **To Receive a Return Materials Authorization (RMA) Number**

Contact the company from whom you purchased the product. If you purchased the product directly from Cisco, contact your Cisco Sales and Service Representative.

Complete the information below, and keep it for reference.

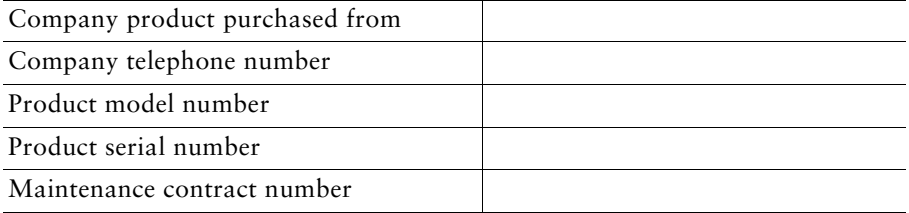

## <span id="page-48-0"></span>**Index**

### **A**

Abbreviated Dialing **[34](#page-41-2)** Anonymous calls, blocking **[21](#page-28-3)** Answer **[23](#page-30-5)** answering calls **[14](#page-21-2)** ASCII label field support **[34](#page-41-3)** audio, quality of **[6](#page-13-0)** Auto Answer, using **[23](#page-30-5)** AutoAnswer **[25](#page-32-2)** Automatic call completion **[21](#page-28-4)**

### **C**

Call **[22](#page-29-3)** call activity area, viewing **[10](#page-17-2)** call forwarding configuring from web page **[36](#page-43-1)** configuring on phone **[17](#page-24-2)** Call Hold Ringback **[22](#page-29-3)** call logs erasing **[27](#page-34-3)** viewing and dialing from **[27](#page-34-3)** Call Waiting **[22](#page-29-4)** Caller **[21,](#page-28-4) [22,](#page-29-4) [23](#page-30-5)** caller ID **[10](#page-17-4)** Caller ID Blocking, using **[21,](#page-28-4) [22,](#page-29-4) [23](#page-30-5)** caller ID, blocking **[21](#page-28-5)**

call-handling **[13](#page-20-4)** calls answering **[14](#page-21-2)** compared to lines **[12](#page-19-3)** conference features for **[18](#page-25-2)** ending **[15](#page-22-5)** forwarding **[17,](#page-24-2) [36](#page-43-1)** handling multiple **[16](#page-23-3)** holding and resuming **[15](#page-22-6)** multiple parties on **[18](#page-25-2)** muting **[15](#page-22-7)** placing **[13,](#page-20-5) [14](#page-21-3)** selecting **[12](#page-19-4)** transferring **[16](#page-23-4)** viewing **[10](#page-17-2)** Cisco Unified Communications Manager Address Book Synchronizer **[34](#page-41-4)** Cisco Unified IP Phone adjusting height of **[5](#page-12-0)** connecting **[4](#page-11-2)** description of **[7](#page-14-4)** feature configuration for **[11,](#page-18-2) [12,](#page-19-5) [37](#page-44-1)** illustration of **[7](#page-14-5)** online help for **[11](#page-18-3)** securing handset rest **[5](#page-12-1)**

### **D**

device configuration page **[31](#page-38-3)** dialing, options for **[13,](#page-20-5) [14](#page-21-3)** directories button, description of **[8](#page-15-0)** directory personal **[29](#page-36-2)** using on phone **[27](#page-34-3)**

### **E**

ending a call, options for **[15](#page-22-5)** extension numbers, viewing **[10](#page-17-2)**

### **F**

Fast Dials configuring from web page **[33](#page-40-1)** using on phone **[29](#page-36-2)** feature buttons directories **[8](#page-15-0)** help **[8](#page-15-1)** messages **[9](#page-16-0)** services **[9](#page-16-1)** settings **[9](#page-16-2)** features, availability of **[11,](#page-18-2) [12,](#page-19-5) [37](#page-44-1)** footstand adjusting **[5](#page-12-0)** button, identifying **[8](#page-15-2)** forwarding calls, options for **[17](#page-24-2)**

### **H**

handset

light strip **[8](#page-15-3)** securing in cradle **[5](#page-12-1)** using **[24](#page-31-3)** volume **[26](#page-33-6)** hanging up, options for **[15](#page-22-5)** headset answering calls with **[14](#page-21-4)** button, identifying **[9](#page-16-3)** hanging up with **[15](#page-22-5)** mode, using **[24](#page-31-3)** placing calls with **[13](#page-20-6)** volume **[26](#page-33-6)** headset performance, general **[5](#page-12-2)** help button, description of **[8](#page-15-1)** help, using **[11](#page-18-3)** hold and switching calls **[16](#page-23-3)** and transferring **[16](#page-23-4)** using **[15](#page-22-6)**

### **I**

installing, Cisco Unified IP Phone **[4](#page-11-2)** Intercom, using **[23](#page-30-5)**

### **K**

keypad description of **[9](#page-16-4)**

### **L**

line buttons, identifying **[8](#page-15-4)**

lines and call forwarding **[17,](#page-24-2) [36](#page-43-1)** description of **[12](#page-19-3)** ring patterns for **[36](#page-43-2)** text label for **[36](#page-43-2)** viewing **[10](#page-17-2)** voice message indicator setting for **[36](#page-43-2)**

#### **M**

messages indicator for **[30](#page-37-2)** listening to **[30](#page-37-2)** messages button, description of **[9](#page-16-0)** missed calls, records of **[27](#page-34-4)** multiple calls, handling **[16](#page-23-3)** mute button, description of **[9](#page-16-5)** mute, using **[15](#page-22-7)**

### **N**

navigation button, description of **[9](#page-16-6)** network configuration data, locating **[38](#page-45-2)** Number **[21](#page-28-4)**

### **O**

online help, using **[11](#page-18-3)**

### **P**

PAB using from web page **[32](#page-39-3)**

using on phone **[29](#page-36-2)** [Personal Address Book, see PAB](#page-36-2) Personal Directory using from web page **[32](#page-39-4)** using on phone **[29](#page-36-2)** phone lines buttons for **[8](#page-15-4)** description of **[12](#page-19-3)** viewing **[10](#page-17-2)** phone screen adjusting contrast of **[26](#page-33-7)** changing language of **[26](#page-33-7)** cleaning **[10](#page-17-5)** features of **[10](#page-17-2)** phone services [configuring](#page-39-5) [see also User Options web pages](#page-39-5) placed calls, records of **[27](#page-34-4)** placing calls, options for **[13,](#page-20-5) [14](#page-21-3)** programmable buttons description of **[8](#page-15-4)** labels for **[10](#page-17-2)**

### **R**

received calls, records of **[27](#page-34-4)** redial **[13](#page-20-7)** resume, using **[15](#page-22-6)** ring patterns, changing **[36](#page-43-2)** ringer indicator for **[8](#page-15-3)** volume **[26](#page-33-6)**

### **S**

safety, warnings **[2](#page-9-2)** selecting calls **[12](#page-19-4)** services button, description of **[9](#page-16-1)** services, subscribing to **[35](#page-42-1)** settings using **[26](#page-33-8)** settings button, description of **[9](#page-16-2)** shared lines description of **[23](#page-30-6)** softkey buttons description of **[9,](#page-16-7) [10](#page-17-6)** labels for **[10](#page-17-2)** speakerphone answering calls with **[14](#page-21-5)** button, identifying **[9](#page-16-8)** hanging up with **[15](#page-22-5)** mode, using **[24](#page-31-3)** placing calls with **[13](#page-20-8)** volume **[26](#page-33-6)** speed dial **[20](#page-27-4)** buttons, identifying **[8](#page-15-4)** configuring **[34](#page-41-2)** labels **[10,](#page-17-2) [34](#page-41-2)** using **[14](#page-21-6)** status data, locating **[38](#page-45-2)** status line, viewing **[10](#page-17-2)** Stutter Message Waiting **[22](#page-29-5)** subscriptions, for phone services **[35](#page-42-1)** switching calls **[16](#page-23-3)**

### **T**

text, entering on phone **[11](#page-18-3)** transferring, options for **[16](#page-23-4)** troubleshooting, data for **[38](#page-45-2)**

### **U**

URL dialing mode **[23](#page-30-7)** User Options web pages configuring features and services with **[32](#page-39-5)** subscribing to phone services with **[35](#page-42-1)**

### **V**

voice message indicator changing setting for **[36](#page-43-1)** voice message indicator, identifying **[30](#page-37-2)** voice message service, using **[30](#page-37-2)** volume adjusting **[26](#page-33-6)** volume button, description of **[9](#page-16-9)**

### **W**

Waiting **[22](#page-29-4)** warnings, safety **[2](#page-9-2)** warranty information **[39](#page-46-1)**